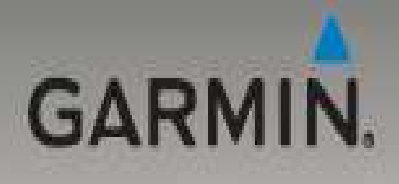

# **серии nuvi®705** пълно ръководство

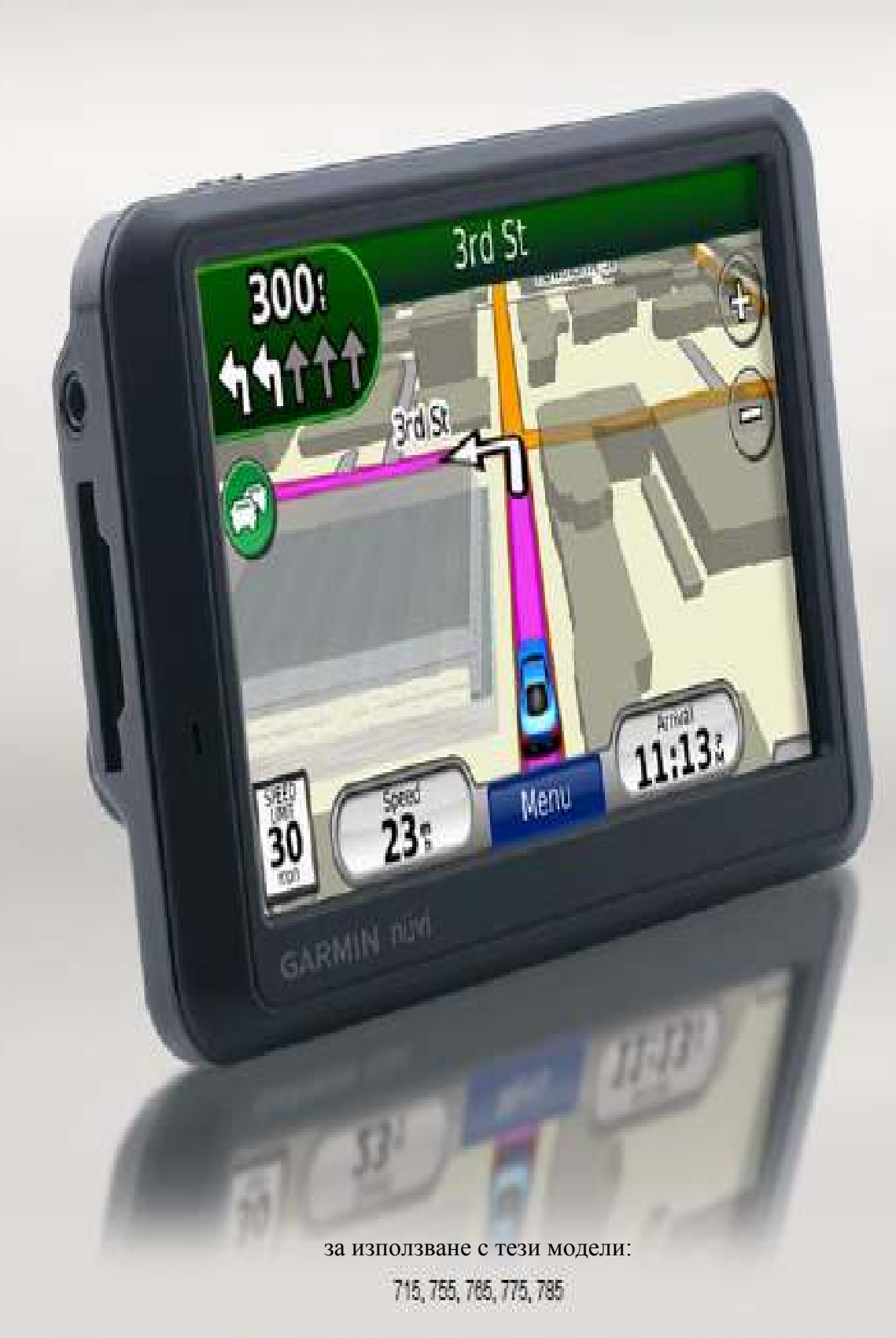

#### ©Copyright 2008 Garmin или нейните филиали

Garmin International, Inc. 1200 East 151st Street, Olathe, Kansas 66062, САЩ Tel.: 913/397.8200 или (800) 800.1020 Fax: 913/397.8282

Garmin (Europe) Ltd. Liberty House Hounsdown Business Park, Southampton, Hampshire, SO40 9RB, Англия Tel. +44 (0) 870.8501241 (извън Англия) 0808 2380000 (в Англия) Fax: +44(0)870.8501251

Garmin Corporation No. 68, Jangshu 2nd Road Shijr, Taipei County, Taiwan Tel.:  $886/2$  2642.9199 Fax: 886/2.2642.909

Всички права запазени. Освен ако в това ръководството не е изрично посочено, никаква част от него не бива да бъде възпроизвеждана, копирана, предавана, разпространявана, записвана или съхранявана върху носител, за каквато и да е цел без изричното писмено разрешение на Garmin (Геотрейд). Чрез настоящото съобщение Garmin дава разрешение да бъде свалено единично копие от това ръководство върху хард диск или друг електронен носител, за да бъде прегледано и принтирано едно копие от това ръководство или негова част, при условие че тава електронно или принтирано копие на това ръководство, съдържа пълният текст на тази бележка за авторското право и при по-нататъшното условие, че всяко неоторизиранно комерсиално разпространиение на това ръководство или негова част е строго забранена.

Информацията в този документ е обект на промяна без предупреждение. Garmin (Геотрейд) си запазват правото да променят или подобряват техните продукти и да правят промени в съдържанието без да се задължават да известяват нито личности нито организации за подобни промени или подобрения. Моля, посетете интернет-страницата на Garmin (www.garmin.bg или официалната интернет страница на Garmin www.garmin.com) за налични нови версии и допълнителна информация относно работата и обслужването на всички Garmin-продукти.

Garmin®, логото на Garmin, MapSource®, nuvi® и TourGuide® са търговски марки на Garmin Ltd. или нейните филиали, регистрирани в САЩ и други държави. Garmin Lock™, myGarmin™ и nuMaps Guarantee™ са търговски марки на Garmin Ltd. или нейните филиали. Тези търговски марки не могат да бъдат използвани без изричното разрешение на Garmin (Геотрейд).

Думата марка Bluetooth® и логота са притежавани от Bluetooth SIG, Inc. и всяко използване на това име от Garmin е чрез лиценз. Windows® е регистрирана търговска марка на Microsoft Corporation в САЩ и/или други държави. Mac® е регистрирана търговска марка на Apple Computer, Inc. Audible.com® е регистрирана търговска марка на Audible, Inc. ©Audible, Inc. 1997-2008. SaversGuide® е регистрирана търговска марка на Entertainment Publications, Inc. RDS-TMC Traffic Information Services France © ViaMichelin 2006. SD™ е търговска марка на SD Card Association. Google и Panoramio са търговски марки на Google Inc. Microsoft, MSN и логото на MSN са търговски марки на групата компании Microsoft. Името MapQuest е търговска марка или регистрирана търговска марка на MapQuest или AOL LLC. Други търговски марки и търговски имена са тези на техните уважавани собственици.

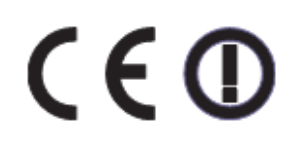

ОКТОМВРИ 2008

# Въведение

# Особености на Ръководството

Когато вие сте инструктирани да "натиснете" нещо използвайте вашия пръст, за да натиснете точката върху екрана.

Малките стрелкички (>) използвани в текста, показват че вие трябва да натиснете серия от точки. Например ако видите "натиснете Where  $to$ ? > Favorites", вие трябва да натиснете първо Where to? и след това да натиснете Favorites.

## nuvi Съвети и Бързи Команди

- За да се върнете бързо към страницата с Главното меню натиснете и задръще Back.
- Натиснете  $\mathbf{u}$   $\mathbf{u}$   $\mathbf{v}$ , за да видите повече избори. Натиснете и задръжте, за да прехвърлите между информацията по-бързо.

#### Свържете се с Garmin

Свържете се с Garmin(Геотрейд) ако имате някакви въпроси докато използвате вашето nuvi на тел.02/9804004 или на e-mail www.office@geotrade.bg.

Ако се намирате в Америка посетете www.garmin.com/support/ или се свържете с Garmin Product Support на телефон: (913) 397-8200 или на (800) 800-1020.

В Англия се свържете с Garmin (Europe) Ltd. на телефон 08082380000.

В Европа посетете www.garmin.com/support/ и натиснете Contact Support, за да получите информация относно поддръжката на уреди Garmin в държавата, в която се намирате или се свържете с Garmin (Europe) Ltd. на +44 (0) 870.8501241 (извън Англия) или на 0808 2380000 (в Англия).

### myGarmin™

Посетете http://my.garmin.com, за да получите достъп до последните услуги за вашия Garmin продукт:

- Регистрирайте вашият Garmin уред.
- Абонирайте се за online услугата за информация за спийд камери (вижте страница 50)
- Отключете допълнителни карти.

# Съдържание

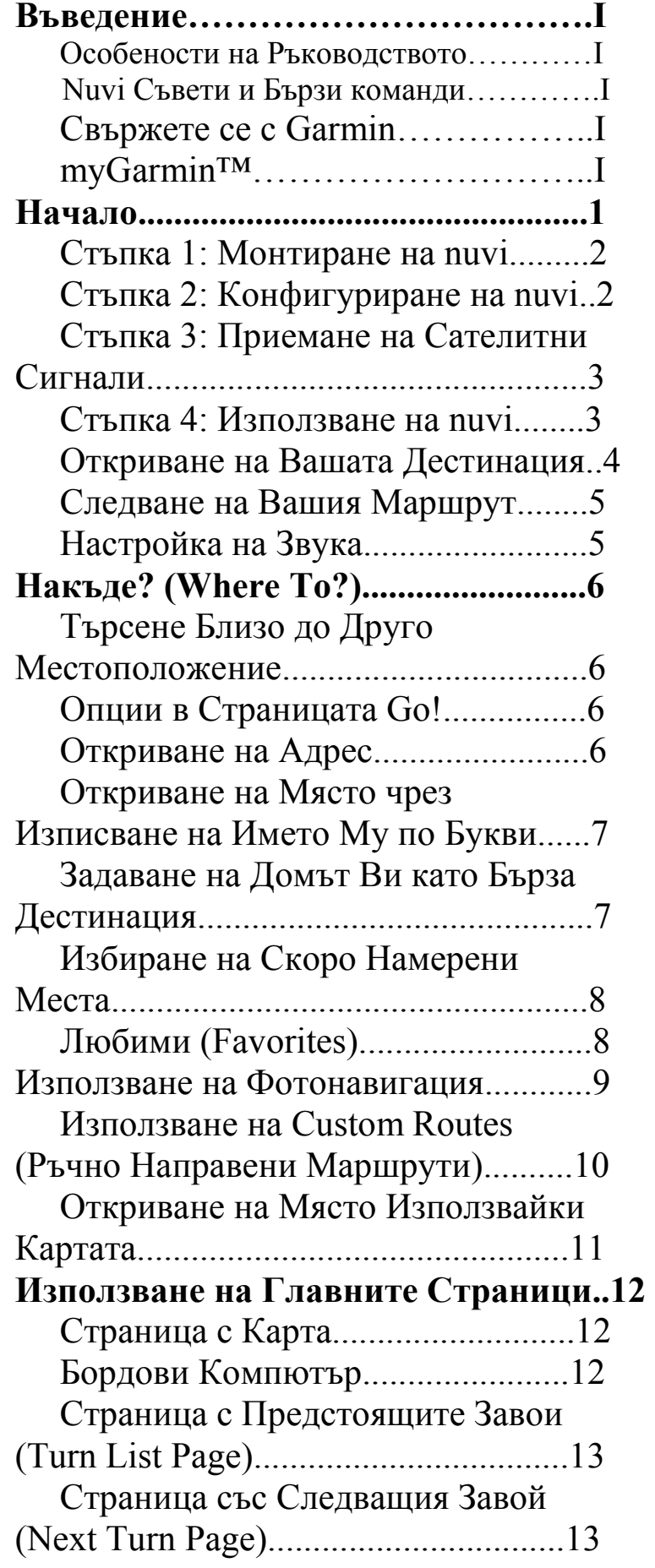

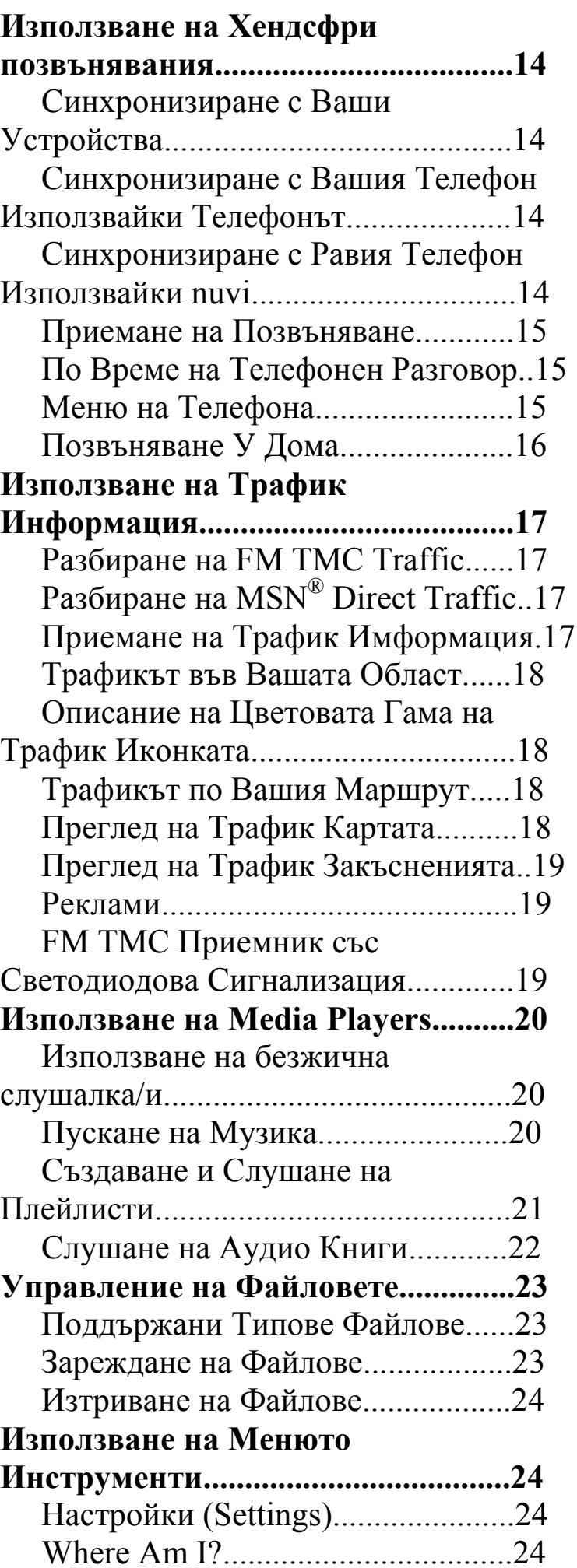

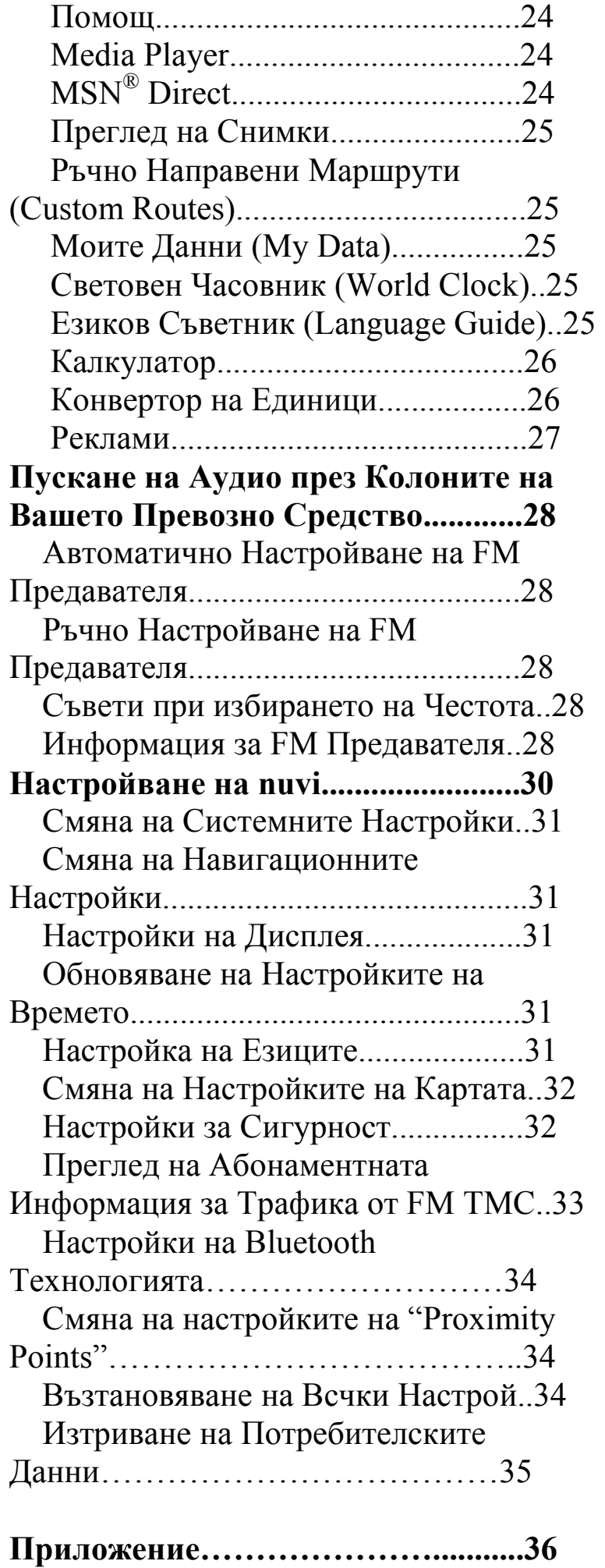

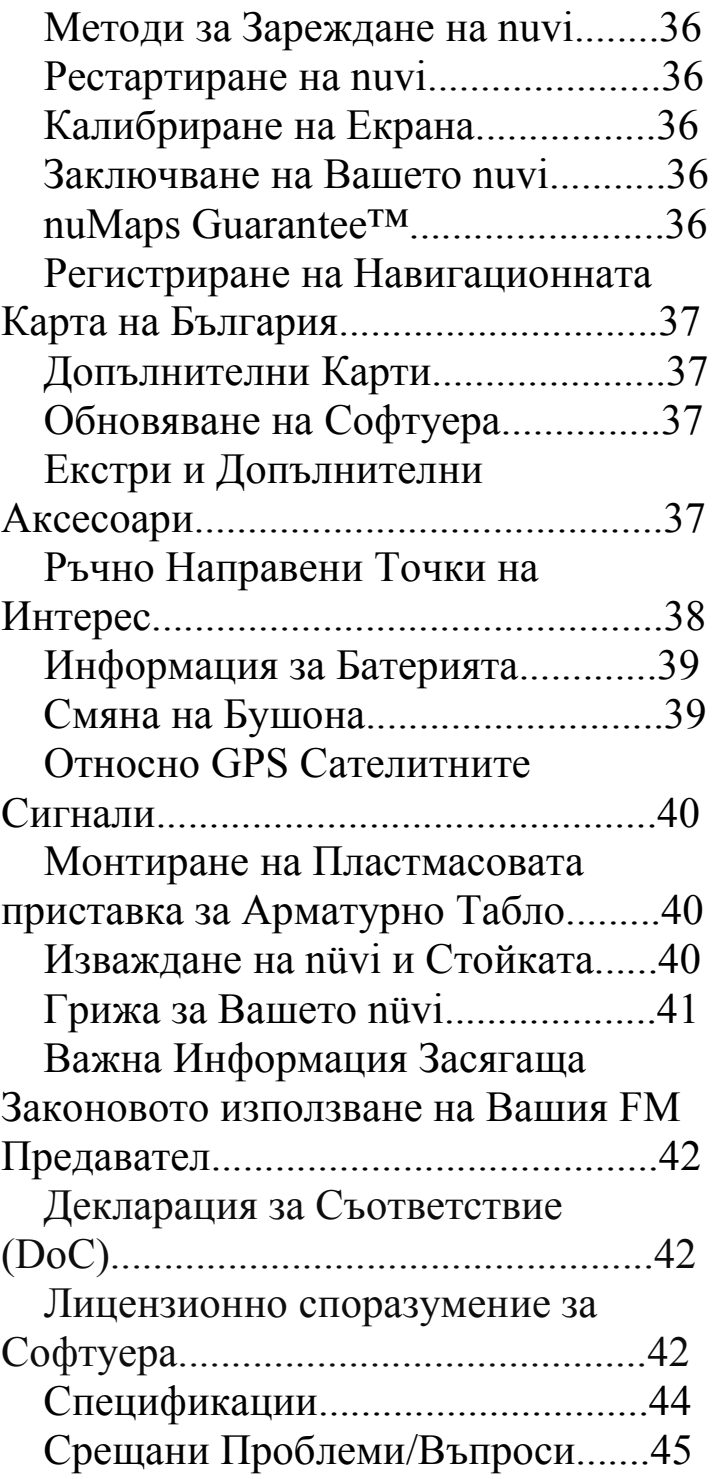

# Начало

**Вижте ръководството за Important Safety and Product Information в кутията на вашия** продукт за предупреждения относно продукта и друга важна информация.

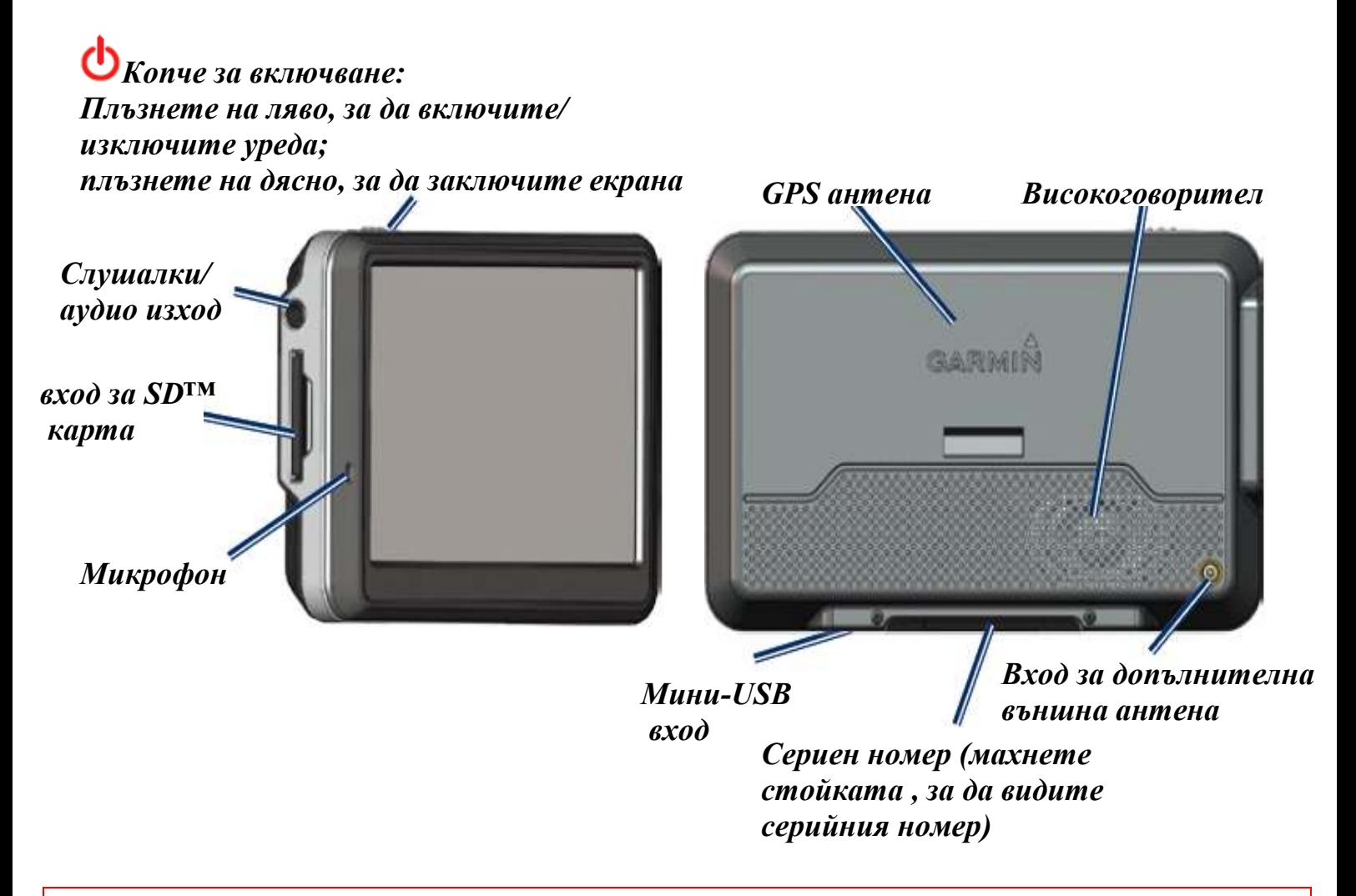

Внимание: Този продукт съдържа литиево-йонна батерия. За да предотвратите повреда, вземете уреда от превозното средство, когато го напускате или го съхранявайте извън пряка слънчева светлина.

Преди да поставите вашето nuvi вижте ръководството за Important Safety and Product Information. То ще ви даде информация за законите имащи връзка с монтирането на уреда на предното стъкло.

# Стъпка 1: Монтиране на nuvi

1. Вкарайте захранващият кабел за автомобил в предназначения за това вход, намиращ се от дясната страна на стойката.

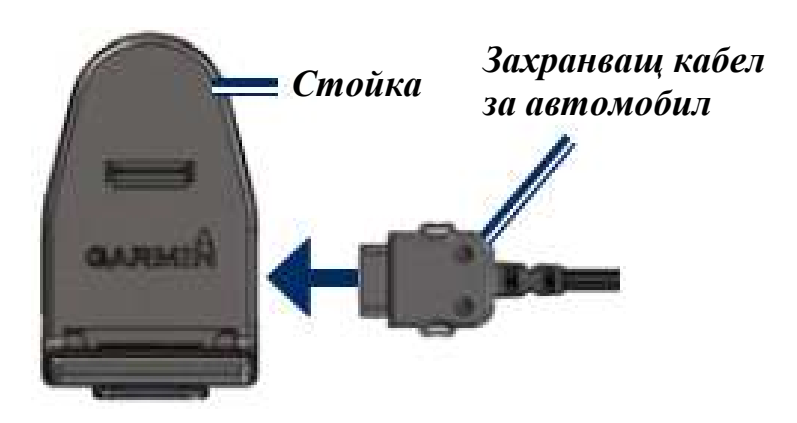

2. Почистете и изсушете вашето предно стъкло и вакуумна вендуза с парцалче без мъх или влакънца. Свалете пластмасовото покритие от вакуумната вендуза.

3. Поставете вакуумната вендуза на предното стъкло.

4. Натиснете лостчето на вакуумната вендуза към стъклото.

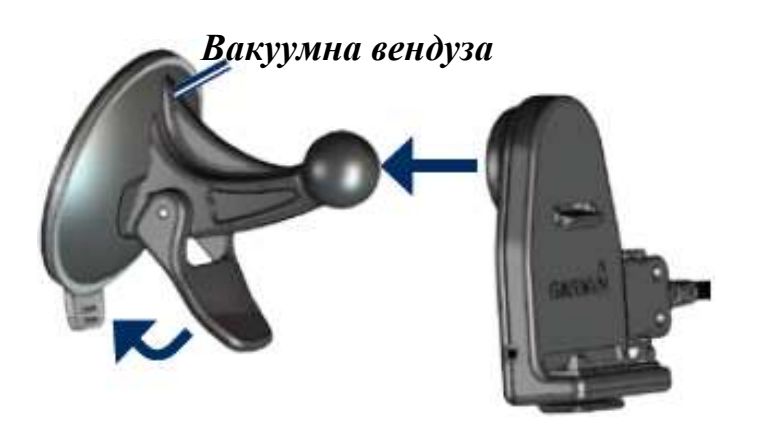

5. Поставете стойката върху ръката на вакуумната вендуза.

6. Поставете долната част на вашето nuvi в стойката.

7. Наклонете вашето nuvi докато не се защипе в предназначените отвори.

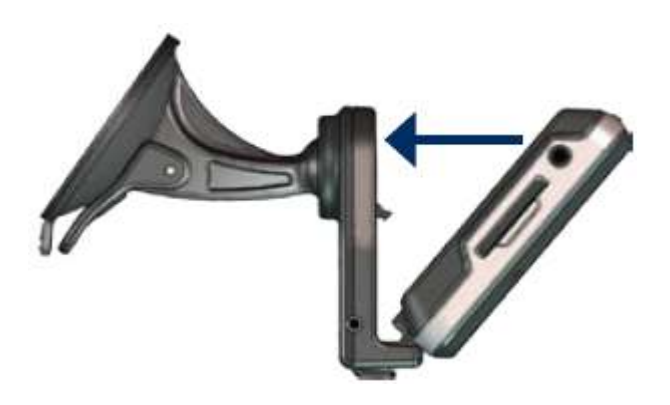

8. Поставете другата част на захранващия кабел в запалката на превозното средство. Вашият уред трябва да се включи автоматично ако кабелът е поставен в запалката и превозното средство е запалено. 9. Ако използвате трафик приемникът в Европа, обезопасете антената на трафик приемникът като я закрепите към стъклото използвайки вакуумните вендузи. (Трафик приемникът в включен в някои окомплектовки на nuvi.)

# Стъпка 2: Конфигуриране на nuvi

Вашият уред трябва да се включи автоматично ако е включен в захранващия кабел за кола и вашето превозно средство е запалено. За да включите ръчно вашето nuvi, плъзнете

Копчето за включване на ляво. Следвайте инструкциите на екрана.

# Стъпка 3: Приемане на Сателитни Сигнали

1. Отидете навън на напълно открито място, далече от високи сгради и дървета.

2. Спрете вашето превозно средство и включете nuvi.

Приемането на сателитни сигнали може да отнеме няколко минути. Четириъгълничетата оцветени в зелено **полити** показват степента на сателитния сигнал. Когато поне едно от четириъгълничетата е оцветено в зелено, това означава че вашето nuvi е хванало достатъчен брой спътници и е намерило къде се намирате. Сега вие може да изберете дестинация и да навигирате до нея.

# Стъпка 4: Използване на nuvi

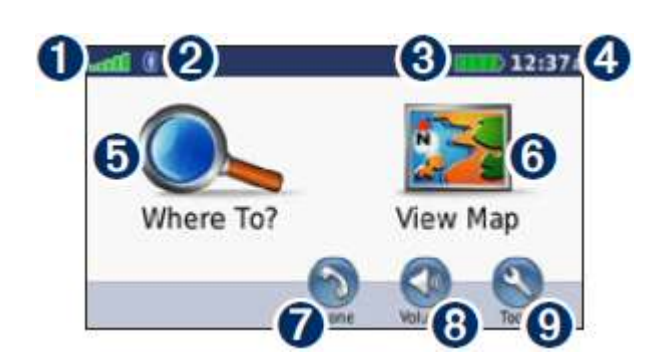

 Сила на GPS сигналът. 2 Иконка показваща, че Bluetooth® технологията е активна.

- Иконка показваща състоянието на литиево йонната батерия.
- Настоящо време. Натиснете, за да промените настройките на времето.
- Натиснете, за да зададете дестинация, до която искате да отидете.
- Натиснете, за да прегледате картата
- Натиснете, за да направите телефонно позвъняване, когато сте свързали уреда със съвместим телефон.

 (тази опция не наличнo в моделът nuvi 755)

- Натиснете, за да настроите силата на звука.
- Натиснете, за да направите допълнителни настройки, прегледате снимки или ползвате Помощ.

# Откриване на Вашата Дестинация

Where to? менюто предоставя няколко различни категории да използвате, когато търсите адреси, градове или други местоположения. Детайлната карта заредена във вашето nuvi съдържа милиони точки на интерес, като ресторанти, хотели и автосервизи.

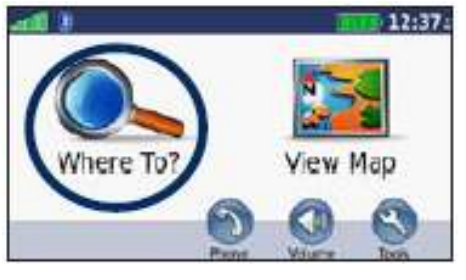

**• Натиснете Where To?** • Изберете категория

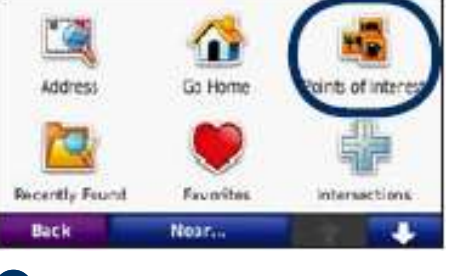

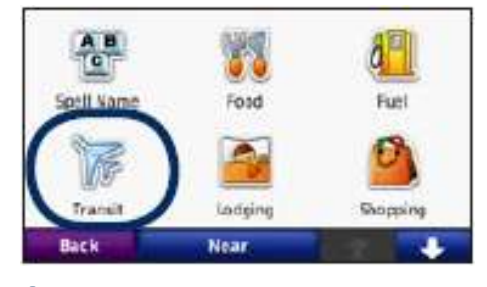

В Изберете подкатегория

| Charles B Wheeler Downtown Airpo<br>339. NW Richards Rd |      |  |
|---------------------------------------------------------|------|--|
| Kansas City Int'l-Terminal C<br>Beinut Gr               | 13.3 |  |
| Kansas City Int'l-Terminal B                            | 13.6 |  |
| lansas City Int'l Airport<br>eternations/Cir.           | 13.  |  |
| <b>Back</b><br>Speë                                     |      |  |

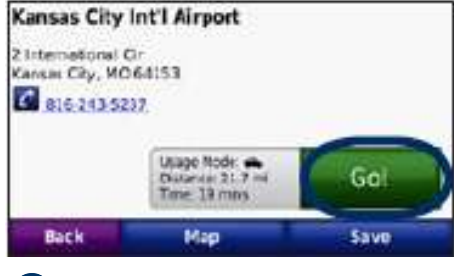

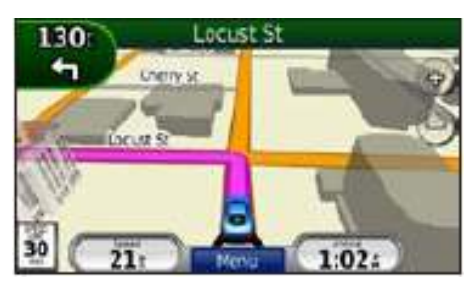

**4** Изберете дестинация **6** Натиснете Go!. **6** Наслаждавайте се на маршрута!

# Следване на Вашия Маршрут

Вашият маршрут е изобразен чрез пурпурна линия. Докато пътувате вашето nuvi ви напътства към зададената дестинация с гласови команди, стрелки върху картата и указания в най-горната част на екрана. Горният ляв ъгъл показва разстоянието до вашата следваща маневра и платното, в което трябва да бъдете за да направите маневрата.

Ако се отклоните от оригиналния маршрут, nuvi ще рекалкулира нов маршрут до избраната дестинация показвайки нови указания.

Иконка показваща ограничението на скоростта може да се появи, докато пътувате по главни пътища.

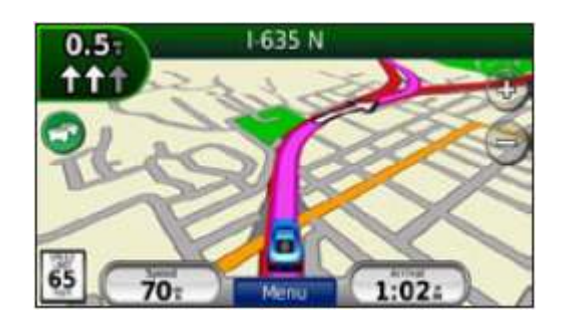

# Добавяне на Междинна точка

Вие може да добавите (Междинна Точка) към вашия маршрут. Nuvi ви дава указания към тази точката и след това към вашата крайна дестинация.

1. С вече зададена дестинация натиснете Menu > Where to?.

2. Изберете нов адрес.

3. Натиснете Go!.

4. Натиснете Add as Via Point, за да добавите този адрес като междинна точка преди вашата дестинация.

Ако искате да добавите повече от една междинна точка към вашия маршрут, редактирайте настоящият маршрут. Вижте страница 13.

# Задаване на обходен маршрут

Ако улица по вашия маршрут е затворена, вие може да зададете заобикалящ (обходен) маршрут.

- 1. С вече зададен маршрут, натиснете Menu
- 2. Натиснете Detour.

Nuvi ще се опита да ви върне обратно към вашия оригинален маршрут, възможно най-бързо. Ако все пак първоначално посоченият маршрут е единствената разумна опция, nuvi може и да не направи нов маршрут.

# Спиране на Маршрут

1. С активен маршрут натиснете Menu.

2. Натиснете Stop.

# Настройка на звука

От страницата с Главното Меню натиснете Volume. Натиснете  $\blacksquare$ и **••**, за да направите основните звукови настройки. Натиснете Mute, за да спрете цялото аудио озвучение. За да настроите звуковите нива на гласовите команди, media player и телефона натиснете Мixer. Настройте нивата както смятате за необходимо. Натиснете Restore, за да върнете настройките обратно в начални фабрични.

Натиснете Audio Output , за да настроите FM предавателя. Вижте страница 39-40.

# Накъде? (Where To?)

Where To? менюто предоставя няколко различни категории, които може да използвате, за да търсите местоположения. За да няучите как да изпълните стандартно търсене вижте страница 4.

### Търсене близо до друго местоположение

Вашето nuvi автоматично търси места близо до вашето настоящо положение.

- 1. Натиснете Where To? > Near.
- 2. Изберете опция:
- Where I Am Now-търси близо до вашето настоящо положение.
- A Different City-търси в градът, който сте въвели.
- **My Current Route—търси по** протежението на вашия маршрут.
- My Destination—търси близо до вашата настояща дестинация.
- 3. Натиснете OK.

# Опции в страницата Go!

Натиснете върху желаната дестинация от листа с намерени резултати и вижте страницата Go!.

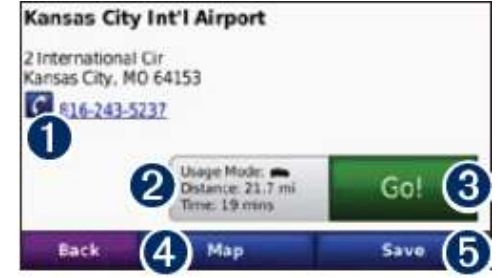

- Натиснете, за да позвъните на това местоположение, ако мобилен телефон с Bluetooth безжична технология е свързан към уреда. (тази опция не налична в nuvi 755).
- Натиснете, за да прегледате маршрута върху картата.
- Натиснете, за да създадете маршрут завой по завой до това местоположение.
- Натиснете, за да видите това местоположение върху картата.
- Натиснете, за да запаметите това местоположение към вашите Favorites (Любими). Вижте страница 10.

# Откриване на Адрес

Стъпките по откриване на адрес могат да се изменят, в зависимост от това какви карти са заредени във вашето nuvi. Не във всички карти има възможност за търсене по пощенски код.

1. Натиснете Where To? > Address.

2. Натиснете Change State or Country, ако е нужно. 3. Натиснете Search All.

ИЛИ

Натиснете Spell City или Spell Postal

Code, за да въведете град/пощенски код и натиснете Done. Изберете град/пощенски код от списъка.

4. Въведете число за адрес и натиснете Done.

5. Въведете името на улицата и натиснете Done.

6. Изберете правилната улица от списъка ако е нужно.

7. Натиснете адрес ако е нужно.

#### Откриване на Място, чрез Изписване на Името му по букви

Ако знаете името на

местоположението, към което отивате вие може да го напишете по букви използвайки клавиатурата върху екрана. Вие също може да въведете няколко букви от името за търсене на наименование на подобни места съдържащи тези букви.

#### 1. Натиснете Where To? > Points of Interest > Spell Name.

2. Използвайки клавиатурата върху екрана въведете буквите от името. 3. Натиснете Done.

# Използване на Клавиатурата на Екрана

Когато се появи на екрана клавиатура натиснете по нея буква или число, за да го въведете.

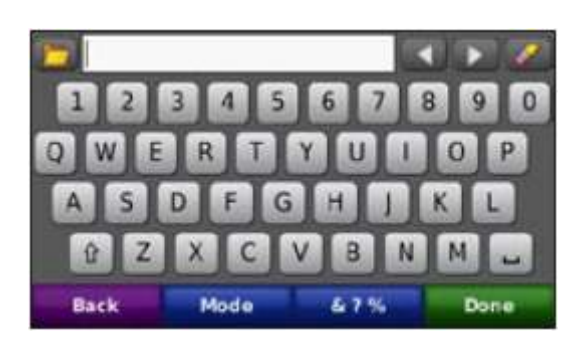

- Натиснете  $\Box$ , за да добавите разстояние между буквите/цифрите.
- Натиснете  $\blacksquare$  и  $\blacksquare$ , за да преместите указателя.
- Натиснете , за да изтриете буква/цифра.
- Натиснете  $\Box$ , за да изберете от думи които преди сте написали и избирали.
- Натиснете Mode, за да смените режимът на език на клавиатурата.
- Натиснете 41%, за да въведете специални символи.

### Задаване на Домът ви като бърза дестинация

Вие може да зададете местоположението на вашия Дом, като място, към което се връщате често.

- 1. Натиснете Where To? > Go Home.
- 2. Изберете Опция.

# Задаване на Маршрут към Домът ви

След като зададете местоположението на вашия Дом, вие може да създадете маршрут до него по всяко време като натиснете Where To? > Go Home.

#### Смяна на Местоположението на Домът ви

За да зададете ново местоположение като ваш Дом, използвайте менюто "Tools".

#### 1. Натиснете Tools > My Data > Set Home Location.

2. Изберете опция.

# Избиране на Скоро Намерени Места

Вашето nuvi съхранява последните 50 намерени места от вас в списъкът "Recently Found". Най-често преглежданите места се появяват в най-горната част на списъка. Натиснете Where To? > Recently Found, за да прегледате вашите наскоро открити точки.

# Изтриване на Скоро Откритите Места

За да премахнете всички места от списъка "Recently Found", натиснете Clear > Yes. Всички точки от списъка са премахнати, но това не изтрива десйствителното място от вашето nuvi.

# Любими Места(Favorites)

Вие може да запаметите места в папката Любими (Favorites), така че да може бързо да ги откриете и да създадете маршрут до тях. Вашият Дом също е съхранен в папката Любими (Favorites).

## Запаметяване на вашето Настоящо Местоположение

От страницата с Карта, натиснете върху иконката <sup>12</sup>. Натиснете Save Location, за да запаметите вашето настоящо местоположение.

## Запаметяване на Местата, които сте Открили

1. След като сте открили място, което желаете да запаметите натиснете Save на страницата Go!.

2. Натиснете OK. Мястото е запаметено в Любими (Favorites).

# Откриване на Запаметени Места

- 1. Натиснете Where To?.
- 2. Натиснете Favorites.

3. Натиснете категория. Вашите запаметени местоположения са изброени.

# Откриване на Вашата Последна Позиция

Вашата Последна Позиция е автоматично запаметявана всеки път, когато извадите nuvi от поставката, когато поставката приема ток. Използвайте тази опция, за да

откриете вашата кола в паркинг с много коли.

1. Натиснете Where To?.

# 2. Натисни Favorites > All Favorites > Last Position.

Вашата Последна Позиция е е запаметявана всеки път, когато извадите nuvi от стойката, когато стойката приема ток.

# Коригиране на Запаметени Места

1. Натиснете Where To? > Favorites.

2. Натиснете върху точката, която искате да коригирате.

3. Натиснете Edit.

4. Натиснете върху опция, за да коригирате точката:

- Change Name—въведете ново име и натиснете Done.
- Attach Photo—изберете снимка, за да прикрепите към точката. За да запишете снимки във вашето nuvi или SD карта вижте страница 32-33.
- Change Map Symbol—изберете нов символ.
- Change Phone Number—въведете телефонен номер и натиснете Done.
- Change Categories—създадете и сменете категорията, в която тази точка е записана.
- Delete—натиснете Yes, за да премахнете тази точка от списъка Любими Места (Favorites).

# Използване на Фотонавигация (Photo Navigation)

Вие може да запишете снимки, съдържащи информация за местоположението им във вашето nuvi или на SD карта, и след това да създадете маршрути до тях.

#### 1. Посетете

http://connect.garmin.com/photos, за да свалите снимки с информация за местоположението им.

2. Следвайте инструкциите в Уеб сайта, за да изберете и запишете снимки.

#### 3. Натиснете Where to? > Favorites > Panoramio Photos.

Изброени са снимки с информация за местоположението им.

4. Натиснете върху снимка.

# Сваляне на Местоположения

Вие може да свалите местоположения и точки на интерес (POI) във вашето nuvi от различни онлайн източници.

1. Посете

www.garmin.com/communicator, за да свалите и инсталирате Garmin Communicator Plugin във вашият компютър.

- 2. Свържете вашето nuvi към компютъра. Вижте страница 32.
- 3. Открийте местоположение в някой от помощните Уеб Сайтове, като www.google.com и www.mapquest.com.
- 4. Следвайте инструкциите в Уеб Сайта, за да изпратите това местоположение във вашето nuvi.

Свалените местоположения са запаметени в папката Любими Места (Favorites) във вашето nuvi.

# Използване на Custom Routes (Ръчно Направени Маршрути)

Натиснете Where To? > Custom Routes. Изберете маршрута, който желаете да използвате и натиснете Go!

# Създаване на Custom Route

Използвайте вашето nuvi, за да създадете и запаметите маршрути преди вашето следващо пътуване. Вие може да запаметите до 10 маршрута.

- 1. Натиснете Where To? (или Tools) > Custom Routes > New.
- 2. Натиснете Add New Start Point.
- 3. Изберете местоположение за ваша начална точка и натиснете Select.
- 4. Натиснете Add New End Point.
- 5. Изберете местоположение за ваша крайна точка и натиснете Select.

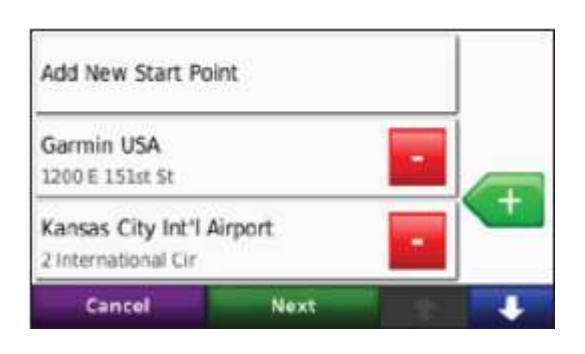

6. Натиснете , за да добавите още едно местоположение към вашия маршрут. Натиснете , за да премахнете местоположението.

- 7. Натиснете Next, за да калкулирате маршрут и да го прегледате върху картата.
- 8. Натиснете Save, за да запаметите и излезете.

# Коригиране на Custom Routes (Ръчно направени маршрути)

- 1. Натиснете Where To? (или Tools) > Custom Routes.
- 2. Изберете маршрута, който желаете да коригирате.
- 3. Натиснете Edit.
- 4. Натиснете една от опциите, за да коригирате в маршрута:
- Change Name—въведете ново име и натиснете Done.
- Add/Remove Points—лобавете или премахнете точки от маршрута.
- Manually Reorder Points—сменете редът на точките по вашия маршрут.
- Optimally Reorder Points автоматично подреждане на точките.
- Recalculate—сменя предпочитанието за пресмятане на маршрута като най-бързо време, най-кратко разстояние или офроуд.
- Delete—премахва този маршрут.

Вашите промени са автоматично запаметявани, когато излизате от която и да е страница коригираща маршрута.

# Откриване на Място Използвайки Картата

За да откриете местоположение върху картата натиснете Where To? >

Browse Map или натиснете където и да е върху картата.

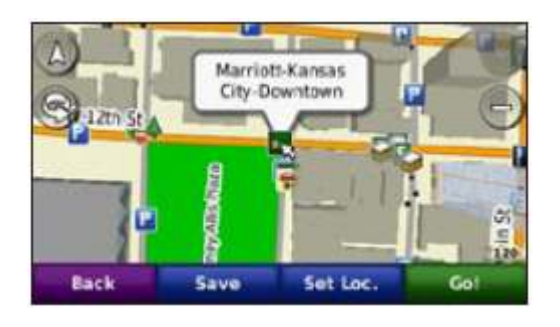

- Натиснете и придърпайте, за да прегледате различни части от картата.
- Натиснете  $\bullet$  и  $\bullet$ , за да приближите или отдалечите.
- Натиснете където и да е върху картата. Стрелка посочва местоположението.
- Натиснете Save, за да запаметите това местоположение.
- Натиснете Go!, за да навигирате към това местоположение.
- Ако вашето nuvi е в режим на симулация натиснете Set Loc., за да посочите вашето местоположение на посочената позиция. (Вижте страница 41.)
- Натиснете  $\triangle$ , за да превключите между 3D (триизмерена) карта и 2D (двуизмерена) карта.
- Натиснете , за да завъртите ъгълът на изглед в 3D режима.
- Отдалечете максимално, за да видите земното кълбо. Натиснете и

завъртете земното кълбо, за да откриете бързо различни части на света.

> БЕЛЕЖКА: Вие може да видите детайлна картографска информация на райони, на които има заредени карти във вашето nuvi!

#### Въвеждане на Координати

Ако знаете географските координати на вашата дестинация, вие може да използвате nuvi , за да навигирате до тази дестинация използвайки координатите на дължината и широчината (или чрез други координатни формати). Това може да бъде много полезно, когато използвате геокеш.

- 1. Натиснете Where To? > Coordinates.
- 2. Натиснете Format, за да изберете правилният формат на координатите за типът карта, който използвате.
- 3. Натиснете върху най-лявото прозорче, за да изберете ново направление на координатите.
- 4. Натиснете върху прозорчето с цифри, за да въведете координатите и натиснете Done.
- 5. След като въведете правилните координати натиснете Next.

# Използване на Главните Страници

# Страница с Карта

Натиснете **X** View map, за да прегледате страницата с Карта.

- Иконката на количка  $\blacksquare$ показва вашето настоящо положение.
- Натиснете и придърпайте картата, за да прегледате различни области от нея (вижте страница 14)
- Иконка показваща ограничението на скоростта може да се появи, докато пътувате по главни пътища.

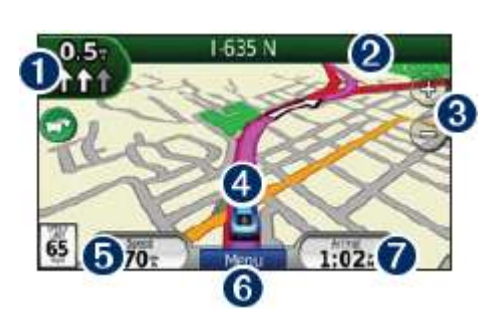

- Натиснете, за да прегледате страницата със Следващия Завой (Next Turn) или страницата за Асистиране по Платната (Lane Assist) ако е налична.
- Натиснете, за да прегледате страницата с Предстоящите Завои.
- Натиснете, за да приближите или отдалечите.
- Натиснете, за да прегледате страницата Where Am I?
- Натиснете, за да прегледате страницата с Бордовия компютър.
- Натиснете, за да се върнете към Меню страницата.
- Натиснете, за да смените данните които се изобразяват.

# Смяна на Прозорците с Данни

Вие може да посочите да ви се изобразява различна информация, когато шофирате и използвате рутиране.

- 1. Докато навигирате по маршрут натиснете прозорец в долния десен ъгъл на страницата с Карта.
- 2. Изберете данните, които желаете да се изобразяват.
- 3. Повторете стъпка 1 и 2, докато не навигирате по маршрут.

# Бордови компютър

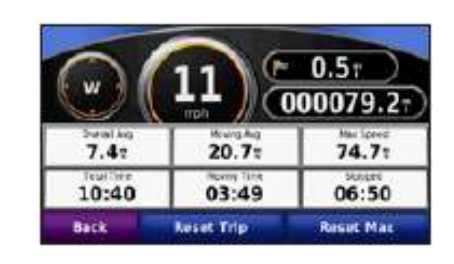

Бордовият компютър показва вашата настояща скорост, средна скорост, максимална скорост, изминато разстояние и друга полезна статистика. За да прегледате Бордовият Компютър натиснете полето Speed на страницата с Карта.

Ако правите чести спирания, оставете nuvi включено, така че то да може точно да измери общото изминато време повреме на пътуването.

# Нулиране на Информацията от Пътуването

Ако искате точна информация за пътуването нулирайте наличната информация преди началото на

пътуването. Натиснете Reset Trip, за да нулирате информацията на страницата с Бордовия Компютър. Натиснете Reset Max, за да нулирате максималната скорост.

# Страница с Предстоящите Завои (Turn List Page)

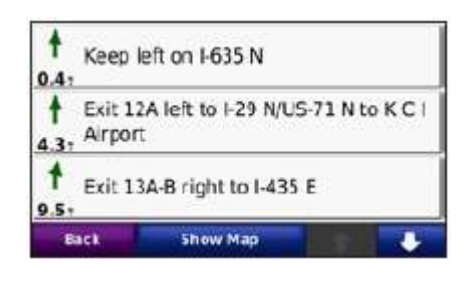

Когато навигирате по маршрут страницата с Предстоящите Завои (Turn List) показва завой-по-завой инструкции за вашия маршрут и разстоянието между завоите. Натиснете прозорчето в най-горната част на екрана от страницата с Карта, за да видите страницата с Предстоящите Завои (Turn List). Натиснете върху завой от списъка, за да прегледате страницата със Следващия Завой (Next Turn) за този завой. Натиснете Show Map, за да прегледате целият маршрут върху картата.

# Страница със Следващия Завой (Next Turn Page)

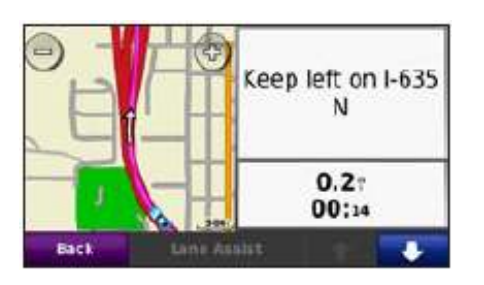

Когато навигирате по маршрут страницата със Следващия Завой (Next Turn) показва завоя върху картата и оставащото разстояние и време преди да достигнете до него.

За да прегледате предстоящ завой върху картата, натиснете в горния ляв ъгъл на страницата с Картата или натиснете който и да е завой от страницата с Предстоящите Завои (Turn List). Когато е възможно натиснете страницата за Асистиране по Платната (Lane Assist) в страницата със Следващия Завой (Next Turn), за да прегледате страницата за Асистиране по Платната за този завой.

## Страница за Асистиране по Платната (Lane Assist Page)

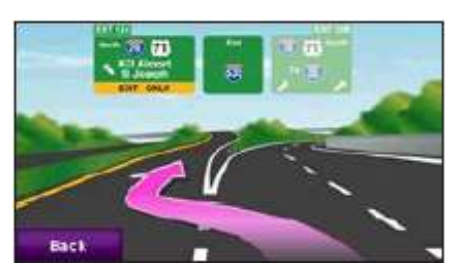

Когато е възможно страницата за Асистиране по Платната (Lane Assist) може да покаже изглед на предстоящото кръстовище и в кое платно вие трябва да шофирате. За да прегледате страницата за Асистиране по Платната (Lane Assist) натиснете в горния ляв ъгъл на страницата с Карта (Map Page). Вие също може да отворите страницата за Асистиране пo Платната (Lane Assist) от страницата

със Следващия Завой (Next Turn).

# Използване на Хендсфри Позвънявания

Чрез използването на Bluetooth безжичната технология вашето nuvi може безжично да се свърже към вашия мобилен телефон, за да стане хендсфри устройство.

За да видите дали вашето устройство с Bluetooth безжичната технология е съвместимо с nuvi посетете www.garmin.com/bluetooth.

Bluetooth безжичната технология не е налична в моделите nuvi 755.

# Синхронизиране с Ваши Устройства

Bluetooth безжичната технология създава безжична връзка между устройствата, като мобилен телефон и nuvi. Първият път, когато използвате два уреда заедно вие трябва да ги "синхронизирате" като създадете връзка използвайки PIN код. След началната синхронизация двата уреда могат да се свържат автоматично всеки път когато ги включите.

За да синхронизирате и свържете вашият телефон и nuvi, давата уреда трябва да бъдат на разстояние 10 метра един от друг. Nuvi може да бъде свързано с телефон и слушалки по едно и също време.

Започнете синхронизация от вашето nuvi или вашето устройство. Обърнете се към инструкциите за вашето устройство.

Когато включите nuvi, то се опитва да се свърже към последното устройство, към което е било свързано. Може да се наложи да нагласите вашето устройство да се свърже с nuvi автоматично, когато е включено.

Когато вашият телефон е свързан към nuvi вие сте готови да правите телефонни позвънявания. Натиснете Phone, за да влезете в менюто за Телефонни Позвънявания.

#### Синхронизиране с Вашия Телефон Използвайки Телефонът

- 1. Включете Bluetooth компонента във вашия телефон. Това може да е в менюто Settings, Bluetooth, Connections или Hands-free.
- 2. Започнете търсене на Bluetooth устройства.
- 3. Изберете nuvi от списъка с устройства.
- 4. Напишете 1234 във вашия телефон.

### Синхронизиране с Вашия Телефон Използвайки nuvi

1.От страницата с Менюто натиснете Tools > Settings > Bluetooth

2. Под Телефона натиснете Add (или Change).

3. Активирайте Bluеtooth компонента на вашия телефон. Включете Find Me/Discoverable/Visible режим. Тези настройки могат да бъдат в менюто Bluеtooth, Connections или Hands-free.

- 4. Натиснете OK на вашето nuvi.
- 5. Изберете вашият телефон и натиснете OK.

6. Напишете 1234 във вашия телефон.

### Приемане на Позвъняване

Когато получавате позвъняване, прозорец индикиращ това се появява на екрана. Изберете Answer, за да отговорите на телефонното позвъняване, изберете Ignore, за да игнорирате обаждането и спрете вашият телефон да звъни.

Вътрешният микрофон е в предната част на nuvi.

### По време на Телефонен Разговор

За да приключите телефонен разговор натиснете  $\bullet$  > End Call. Натиснете  $\bullet$  > Call Options, за да направите следните настройки:

- Touch Tones—показва страница с клавиатура, така че вие може да използвате автоматизирани системи, като галсово избиране.
- Transfer Audio To Phone—тази опция е полезна когато искате да изключите връзката на телефона с nuvi, но желаете да останете на линия или желаете уединение. За да синхронизорате обратно натиснете Transfer Audio To Device.
- Mute Microphone--

# Меню на Телефона

От страницата с Главното Меню натиснете Phone, за да прегледате менюто на Телефона. Натиснете Status, за да прегледате силата на сигнала, нивото на батериите и името на свързания телефон.

 $\overline{\phantom{a}}$ 

БЕЛЕЖКА:Не всички телефони поддържат всички опции в менюто за Телефонни Позвънявания на nuvi.

# Използване на Вашия Телефонен Указател

Всеки път, когато вашият мобилен телефон се свърже с nuvi записаният телефонен указател е автоматично зареждан в nuvi. Може да отнеме няколко минути преди телефонният указател да бъде активен.

1.Натиснете Phone > Phone Book. 2.Напише или изберете желаното име/телефон, на което желаете да позвъните.

3. Натиснете Dial, за да направите позвъняване.

# Позвъняване на Точка на Интерес (POI)

1. Натиснете Phone > Points of **Interest** 

2. Изберете точката на интерес, на която желаете да позвъните.

3. Натиснете Dial или  $\|C\|$ 

# Набиране на Телефонен Номер

- 1. Изберете Phone > Dial.
- 2. Въведете номер и натиснете Dial.

# Преглед на Вашата История на Позвънявания

Всеки път, когато вашият телефон се свързва към nuvi, вашата "история на позвъняванията" е автоматично прехвърляна в nuvi. Тава може да отнеме няколко минути, за да бъде прехвърлена тази информация в nuvi.

#### 1. Натиснете Phone > Call History.

2. Натиснете категория, за да прегледате съответните позвънявания от тази категория. Позвъняванията са изброени в хронологичен ред с найскорошните в най-горната част на списъка.

3. Натиснете име/номер и натиснете Dial.

### Позвъняване У Дома

Въведете телефонен номер на вашия Дом, така че вие бързо да може да позвъните във вашия Дом.

#### За да въведете вашият телефонен номер:

1. Натиснете Phone > Call Home. 2. Натиснете Enter Phone Number, за да използвате страницата с клавиатурата или натиснете Select From Phonebook (налична само ако вашия телефон поддържа трансфер на телефонния указател).

3. Натиснете Done > Yes. Nuvi позвънява на вашия домашен телефонен номер.

За да позвъните У Дома: 1. Натиснете Phone > Call Home.

2. Nuvi позвънява на вашия домашен телефонен номер.

### Използване на Гласово Позвъняване (Voice Dial)

Вие може да правите телефонни позвънявания, чрез произнасяне на името за връзка.

- 1. Натиснете Phone > Voice Dial.
- 2. Произнесете името за връзка.
- БЕЛЕЖКА: Може да бъде нужно да "научите" вашия мобилен телефон да разпознава командите за Гласови Позвънявания. Обърнете се към инструкциите на вашия телефон

# Използване на Трафик Информация

Вашето nuvi може да приема FM TMC (Traffic Message Channel) traffic или MSN® Direct traffic content, в зависимост от трафик приемникът свързан към вашето nuvi.

Вашето nuvi показва и двата типа трафик съдържание по един и същи начин.

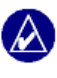

БЕЛЕЖКА: Garmin не е отговорен за точността на трафик информацията.

# Разбиране на FM TMC Traffic

FM TMC Traffic приемникът, който е обединен със захранващия кабел за кола е включен в окомплектовката на някои модели nuvi 755, 765 и 775. FM TMC traffic приемниците приемат трафик информация, която е предавана чрез FM Radio Data System.

Абонаментът за FM TMC се активира автоматично след като вашият Garmin GPS уред приеме сателитни сигнали, докато приема трафик сигнали от платения доставчик. Вие може да добавите други FM TMC абонамента по всяко време. Посетете интернет страницата на Garmin на адрес www.garmin.com/fmtraffic за други налични услуги.

# Разбиране на MSN® Direct Traffic

Приемникът на MSN® Direct, който е обединен със захранващия кабел за кола е включен към окомплектовката на nuvi 785. Приемниците на MSN Direct приемат MSN Direct content, включващ трафик информация.

За информация относно активирането на MSN Direct услугата или използването на MSN Direct, обърнете се към nuvi 785 Quick Start Manual и MSN Direct Owner's Manual Supplement на адрес www.garmin.com.

За информация относно трафик приемниците и областите на покритие посетете www.garmin.com/traffic.

# Приемане на Трафик Информация

За да приемете трафик информация следващите условия трябва да бъдат изпълнени:

- Трафик приемникът трябва да бъде включен към nuvi.
- Трафик приемникът и nuvi трябва да бъдат свързани към външен източник на енергия.
- Трафик приемникът и nuvi, трябва да бъдат в обсег на станция предаваща FM TMC (Traffic Message Channel) трафик информация.

БЕЛЕЖКА: Бронирани (метализирани) стъкла могат да понижат приемането на сигнал от трафик приемникът.

## Трафикът във Вашата Област

Когато приемете трафик информация, иконка показваща че има трафик ще се появи в горния ляв ъгъл на страницата с Картата. Трафик иконката променя цветът си, показвайки степенната на трафик условията по вашия маршрут или пътя по който в момента се движите.

## Описание на Цветова Гама На Трафик Иконката

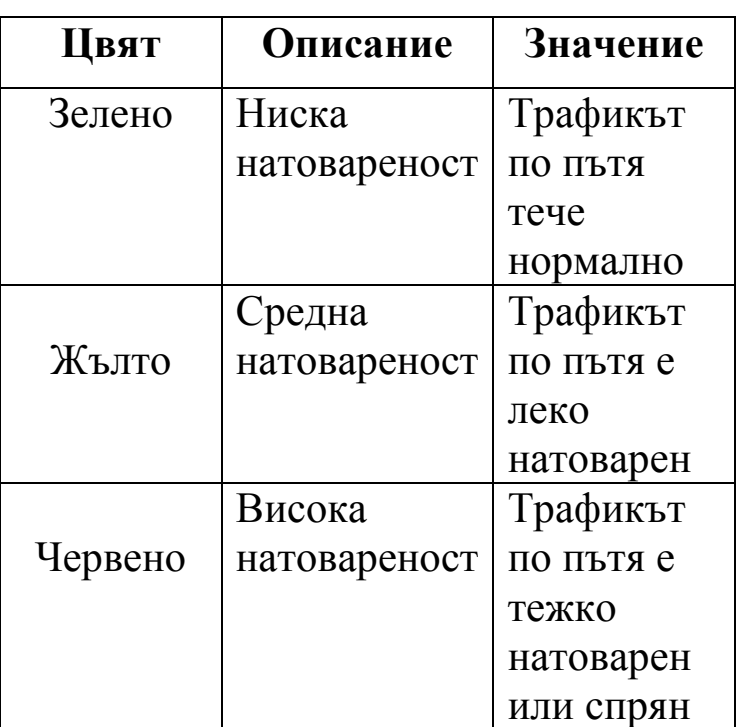

# Трафикът по Вашия Маршрут

Когато пресмята вашият маршрут nuvi изследва настоящия трафик и автоматично оптимизира маршрута за най-бързо време. Ако тежки трафик закъснения се появят по вашият маршрут nuvi автоматично пресмята

нов маршрут. Вие отново може да бъдете насочен да минете през задръстване, ако не съществуват други алтернативни пътища.

Ако има ниска натовареността на трафика по вашия избран маршрут, трафик иконката показва колко време закъснение е прибавено към вашия маршрут. Това време е вече включено в пресметнато време на пристигане.

#### Ръчно избягване на трафик по вашия маршрут:

1. На страницата с Карта натиснете върху трафик иконката.

2. Натиснете Traffic On Route.

3. Натиснете върху стрелките, за да прегледате други трафик закъснения по вашия маршрут, ако е нужно. 4. Натиснете Avoid, за да избегнете трафик закъснението.

# Преглед на Трафик Картата

Трафик Картата (Traffic Map) показва оцветен трафик поток и закъсненията по близките пътища.

1. В страницата с Карта (Map Page) натиснете върху трафик иконката.

2. Натиснете Show Traffic Map, за да прегледате трафик инцидентите по картата.

За да се върнете към нормалната карта от трафик картата натиснете върху трафик иконката и след това натиснете Show Normal Map.

# Преглед на Трафик Закъсненията

1. На страницата с Карта (Map Page), натиснете върху трафик иконката. 2. Натиснете Traffic Search, за да прегледате списък от трафик

закъсненията.

3. Натиснете върху някое прозорче от списъка, за да прегледате закъснението върху картата и детайлите относно закъснението. Ако има повече от едно закъснение, натиснете върху стрелките, за да прегледате и другите закъснения.

### Реклами

В Северна Америка, ако в окомплектовката на вашето nuvi е включен FM TMC трафик приемник, вие ще получавате реклами и купони. Натиснете върху рекламата на екрана, за да откриете най-близкото местоположение свързано с тази реклама.

ВНИМАНИЕ: Не се опитвайте да въвеждате кодове за купони докато шофирате!

За да спрете да приемате реклами изключете трафик опцията. Вижте страница 45.

# FM TMC Приемник със Светодиодова сигнализация

Вашият FM TMC трафик приемник може да има диоди, които показват системният статус.

БЕЛЕЖКА: Не всички трафик приемници имат диоди.

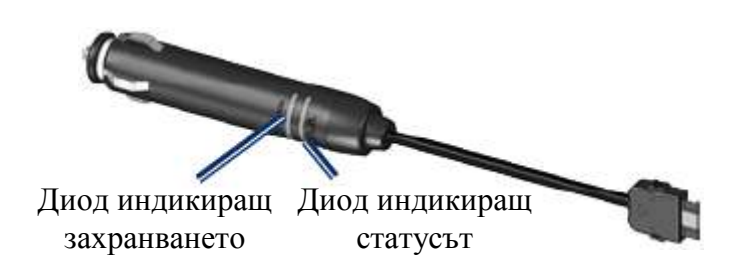

Заленият диод за захранване свети, когато е включен към външно захранване.

Статус диодът показва приемането на сигнала:

- Премигване в жълт цвят: определя вашето настоящо местоположение.
- Жълт постоянен цвят: търсене на сигнал.
- Червен постоянен цвят: моментна загуба на сигнал.
- Зелен постоянен цвят: нормална трафик информация.

# Използване на Media Players

#### Използване на безжичнa слушалкa/и

За да слушате аудио с високо качество вие може да свържете Advanced Audio Distribution Profile (A2DP) - Блутут слушалка. За повече информация относно Блутут технологията вижте страница 19.

За да синхронизирате вашият уред и nuvi, те трябва да бъдат включени и да бъдат на разстояние по-малко от 10 метра един от друг.

### Синхронизиране с Вашата Слушалка

1. От страницата с Главното Меню натиснете Tools > Settings > Bluetooth.

2. Под Audio натиснете Add (или Change).

3. Включете вашата слушалка и активирайте Find

Me/Discoverable/Visible mode ако е нужно.

4. Натиснете OK в nuvi.

5. Изберете вашата слушалка и натиснете OK.

6. Въведете Блутут PIN кода за вашата слушалка ако е нужно и натиснете

Done.

7. Натиснете ОК.

# Пускане на Музика

Заредете музикални файлове във вътрешната памет или на SD карта. Вижте страница 32-33.

1. Натиснете Tools > Media Player.

2. Натиснете Source, за да прегледате MP3 плеърът.

- 3. Натиснете Browse.
- 4. Натиснете категория или

подкатегория ако е нужно.

5. За да пуснете цяла категория от началото на списъка натиснете Play All. За да пуснете специфична песен натиснете върху заглавие.

Плейлиста Картинка на Албума

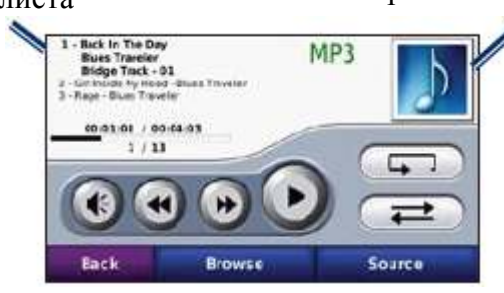

- Натиснете върху плейлистата, за да добавите песни, премахнете или прескочите към друга песен в плейлистата.
- Натиснете , за да увеличите силата на звука.
- Натиснете , за да пуснете настоящата песен от начало; натиснете отново, за да пуснете предишната песен в плейлистата. Натиснете и задръжте, за да преминете през настоящата песен.
- Натиснете Э, за да прехвърлите към следващата песен. Натиснете и задръще, за да превъртите бързо през настоящата песен.
- Натиснете  $\mathbf{U}$ , за да спрете песента.
- Натиснете  $\left( \Box \Box \right)$ , за да повторите настоящата плейлиста.
- Натиснете  $\implies$ , за да разбъркате плейлистата.
- Натиснете върху Картинката на Албума, за да прегледате детайли относно песента или премахнете тази песен от плейлистата.

# Поддържани файлови формати

Nuvi поддържа MP3 музикални файлове и М3U и M3U8 плайлистови файлове.

### Създаване и Слушане на Плейлисти

Използвайки nuvi вие може да слушате плейлисти създадени във вашия компютър. Вие също може да запишете плейлисти използвайки вашето nuvi.

#### За да запишете вашата настояща плейлиста:

1. Докато слушате музика в музикалния плейър натиснете Browse > Playlist > Save Current Playlist.

2. Въведете име и натиснете Done.

### За да създадете нова плейлиста:

1. В музикалния плейър натиснете Browse > Playlist > Create New Playlist.

2. Изберете песни.

3. Натиснете Back, когато свършите да добавяте песни към вашата плейлиста.

#### За да създадете плейлиста във вашия компютър:

1. Използвайки вашия компютър и аудио програма съдайте плейлиста от музикални файлове. Запишете плейлистата като M3U или M3U8 файл.

2. Ако е нужно използвайте програма коригираща текстови файлове, за да премахнете пътя към имената на файловете във файла M3U. Файла M3U би трябвало да сизброи в списък само имената на музикалните файлове. Обърнете се към "Help" файла на аудио програмата. 3. Запишете плейлистата и музикалните файлове в nuvi (вижте страници 32-33). M3U файловете трябва да бъдат на същото място както музикалните файлове.

#### За да пуснете плайлиста:

1. В музикалния плейър натиснете Browse > Playlist > Open Saved Playlist. Всички налични плейлисти се показват.

2. Натиснете върху плейлиста, за да пуснете музикалните файлове.

### Коригиране на плейлиста:

1. Докато слушате музика в музикалния плейър, натиснете плейлиста.

- 2. Коригиране на плейлиста:
- Натиснете Add, за да добавите песен към края на плейлистата.
- Натиснете върху песен и след това натиснете Remove, за да я премахнете от плейлистата

# Слушане на Аудио Книги

За да закупите аудио книга от Audio.com® посетете http://garmin.audible.com.

#### Слушане на Книга

1. Натиснете Tools > Media Player.

2. Натриснете Source, за да прегледате плейърът на аудио книги.

3. Натиснете Browse.

4. Натиснете категория и след това натиснете заглавие на книга.

# Картинка на Книга Weicome to Audible 'n Source **Browse**

- Натиснете  $\bigcirc$ , за да настроите силата на звука.
- Натиснете  $\mathbf{P}$ , за да прескочите секция и , за да се върнете назад. Натиснете и задръжте, за да продължите напред или назад.
- Натиснете  $\bullet$ , за да направите пауза.
- Натиснете върху Картинката на Книгата, за да прегледате повече информация.

# Използване на Bookmarks(нещо сложено в книга, за да отбележи докъде е четено)

За да създадете bookmark, натиснете **И Bookmark**. За да прегледате вашите bookmarks, натиснете  $\Box$ и след това натиснете bookmark. Натиснете Play, за да започне да слушате книгата от отбелязаното място.

# Управление на Файловете

Вие може да запишете файлове, като MP3 и JPEG сникови файлове във вътрешната памет на nuvi или върху допълнителна SD карта.

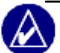

 $\triangle$  **БЕЛЕЖКА:** Nuvi не е съвместим с Windows® 95, 98, Me или NT. Не е също съвместим с Mac® OS 10.3 и по-ранни версии. Това е обичайно ограничение на повечето USB mass storage устройства.

# Поддържани Типове Файлове

- MP3 музикални файлове
- M3U и M3U8 музикални плейлист файлове
- АА файлове на аудио книги
- JPEG и JPG снимкови файлове
- GPI създадени РОI файлове от програмата POI Loader
- Карти, маршрути и точки от MapSource®

# Зареждане на Файлове

#### Стъпка 1: Поставете SD карта (допълнителна)

За да поставите или премахнете SD карта натиснете я, докато не щракне.

#### Стъпка 2: Свържете nuvi с USB Кабел

Свържете мини-USB накрайника към входа на задната част на nuvi.

Свържете по-големият край на кабела към наличен USB вход към вашия компютър.

Вашето nuvi и SD карта се появяват като допълнителни устройства в My Computer в компютрите, които работят с Windows и като допълнителни устройсва на Mac компютрите.

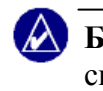

БЕЛЕЖКА: На някои операционни системи или компютри с много мрежови устройства, nuvi може и да не се появи като допълнително устройство.

#### Стъпка 3: Прехвърляне на файлове във Вашето nuvi

Копирайте "Copy" и Поставете "Paste" файловете от вашия компютър в устройството показано като допълнителна памет с име Garmin.

- 1. Намерете файловете, които искате да копирате от вашия комптър.
- 2. Маркирайте файла и изберете Edit  $>$  Copy.

3. Отворете "Garmin" или "SD" устройството.

4. Изберете Edit > Paste. Файлът се появява в списък от файлове в паметта на nuvi или на SD картата.

#### Стъпка 4: Изключване и изваждане на USB Кабелът

Когато свършите да прехвърляте

файлове натиснете **и иконката в** системния прозорец или придърпайте иконката на устройството към

кошчето за боклук на Mac компютрите. Изключете вашето nuvi от вашия компютър.

# Изтриване на Файлове

С nuvi включено към вашия компютър отворете устройството на nuvi или SD картата. Маркирайте файла, който желаете да изтриете и натиснете копчето Delete на клавиатурата на вашия компютър.

ВНИМАНИЕ: Ако не сте сигурни относно предназначението на даден файла НЕ ИЗТРИВАЙТЕ ФАЙЛА! Паметта на вашето nuvi съдържа важни системни файлове, които НЕ ТРЯБВА да бъдат изтривани. Бъдете особено внимателни за файловете намиращи се в папка "Garmin".

# Използване на Менюто Инструменти (Tools)

Менюто Инструменти предоставя опции, които са полезни когато пътувате през градове или по земното кълбо.

# Настройки (Settings)

За повече информация относно настройките вижте страница 41-47.

# Where Am I?

Натиснете Tools > Where Am I?, за да прегледате информация относно вашето настоящо местоположение. Това е полезна опция, ако трябва да кажете на персонала на Пътна помощ вашето настоящо местоположение. Натиснете бутона отдясно, за да прегледате най-близките местоположения в тази категория. Натиснете Save Location, за да

#### запаметите вашето настоящо местоположение.

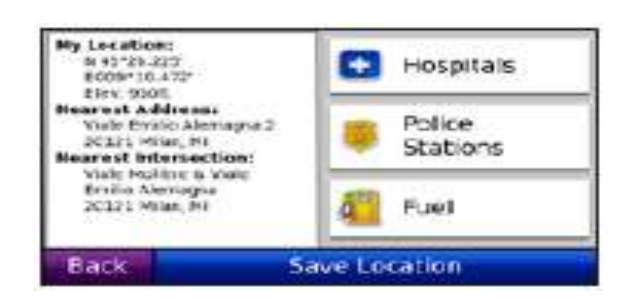

### Помощ

Натиснете Tools > Help, за да прегледате информация относно използването на вашето nuvi. Натиснете категория, за да прегледате информация относно дадената темата. За да търсите ключова дума измежду темите натиснете Search.

# Media Player

За информация относно media player вижте страница 23-31.

# MSN® Direct

С допълнителния MSN Direct Приемник вие може да получите достъп до съдържанието на MSN Direct. За повече информация посетете www.garmin.com/traffic или http://garmin.msndirect.com. За да закупите аксесоар посетете http://buy.garmin.com или http://www.garmin.bg/?s=8.

За информация относно активирането на MSN Direct услугите или използването на MSN Direct се обърнете към MSN Direct Owner's Manual Supplement на адрес www.gamin.com.

# Преглед на Снимки

Прегледайте снимки, които сте запаметили във вашето nuvi.

#### 1. Натиснете Tools > Picture Viewer.

2. Натиснете върху снимка, за да прегледате по-голяма част от нея. Натиснете Info, за да прегледате информация за файла и видите тази снимка, когато включите nuvi. Натиснете Back.

3. Натиснете стрелките, за да прегледате снимките.

#### Пускане на "Slide Show" (Слайдшоу)

1. Натиснете Tools > Picture Viewer > Slide Show, за да стартирате слайд шоу.

2. Натиснете където и да е върху екрана, за да спрете слайдшоуто.

#### Ръчно Направени Маршрути (Custom Routes)

За информация относно маршрутите вижте страница 12-13.

# Моите Данни (My Data)

Натиснете Tools > My Data, за да използвате или изтриете вашите запаметени данни, примерно като запаметените точки в папка Favorites (Любими).

Ако сте прехвърлил маршрут от MapSource, натиснете Import Route from File, за да използвате маршрута във вашето nuvi.

# Световен Часовник (World Clock)

1. Натиснете Tools > World Clock.

2. Натиснете градът, който желаете да промените.

3. Въведете новият град и натиснете Done.

4. Натиснете новият град в списъка и натиснете Save.

# Езиков Съветник (Language Guide)

Language Guide на Garmin предоставя информация от многоезичните източници на Oxford и пет двуезични речника в дланта на вашата ръка. За да закупите този аксесоар посетете http://buy.garmin.com , www.garmin.bg, или се свържете с вашия дилър на Garmin.

# Думи и Фрази

1. Натиснете Tools > Language Guide

- > Words and Phrases.
- 2. Натиснете Language, изберете From и To езиците и натиснете Back.

3. Изберете категория и търсете дадена фраза.

4. Натиснете Search, за да напишете думата или фразата по-букви, ако е нужно. Натиснете фраза, за да прегледате нейният превод.

5. Натиснете  $\mathbf{Q}$ , за да чуете превода.

## Съвети за Търсенето на Думи и Фрази

- Използвайте Search for Keywords in Phrases, за да откриете всички фрази които съдържат специфичната дума.
- Натиснете подчертана дума, за да използвате различна дума.
- Натиснете More Variations, за да промените думите в фразите или получите различен превод.

# Двуезични Речници

Language Guide на Garmin предоставя пет двуезични речника.

- 1. Натиснете Tools > Language Guide.
- 2. Натиснете Bilingual Dictionaries.

3. Натиснете опция за превод. Ако е нужно натиснете To English.

- 4. Поъърсете думата и я натиснете.
- 5. Натиснете **О**, за да чуете превода.

# Съвети за Двуезичния Речник

- Натиснете Search, за да напишете думата по букви или началото на думата,
- Натиснете Legend, за да прегледате информация относно съкращенията, етикетите и символите за произношение за различните езици.

Целият речник, съдържанието на Думи и Фрази е собственост на © Oxford University Press. Звуковите файлове са собственост на © Scansoft.

Pocket Oxford Spanish Dictionary © Oxford University Press 2005. Pocket Oxford Italian Dictionary © Oxford

University Press 2004. Oxford Portuguese Minidictionary © Oxford University Press 2002. Multilingual Wordbank © Oxford University Press 2001. Multilingual Phrasebank © Oxford University Press 2001. Pocket Oxford-Hachette French Dictionary © Oxford University Press and Hachette Livre 2005. Pocket Oxford-Duden German Dictionary © Oxford University Press and Bibliographisches Institut & F.A. Brockhaus 2003.

### Калкулатор

1. Натиснете Tools > Calculator.

2. Въведете първото число от вашата сметка.

3. Натиснете оператор ( $\div$ , x,  $\div$ , или  $\div$ ).

4. Въведете второто число от вашата сметка.

5. Натиснете =.

6. Натиснете C, за да започнете нова сметка.

# Конвертор на Единици

1. Натиснете Tools > Unit Converter.

2. Натиснете Conversion, изберете единица за конвертиране и натиснете OK.

3. Натиснете единицата за измерване, която желаете да промените,

4. Изберете единица за измерване и натиснете OK. Повторете ако е нужно.

5. Натиснете празен правоъгълник.

6. Въведете стойност и натиснете

Done. Единицата е обърната.

7. Натиснете Clear, за да въведете друга стойност.

# Обновяване на Нивата за Конвертиране

Nuvi позволява да обновите фиксинга на валутните курсове ръчно, така че вие винаги да използвате найактуалният фиксинг.

#### 1. Натиснете Tools > Unit Converter > Converion > Currency > OK > Update.

2. Натиснете курсът, който желаете да обновите.

3. Натиснете , за да изтриете настоящите курсове. Въведете нов курс и натиснете Done.

4. Натиснете Save, за да приключите. Натиснете Restore, за да използвате оригиналните курсове.

## Реклами

В Северна Америка ако в окомплектовката на вашето nuvi е включен FM TMC трафик приемник, вие ще получавате реклами и купони. Рекламите и купоните се запаметяват, така че вие може да получите достъп до тях, когато ви е удобно.

1. Натиснете Tools > Advertisements.

2. Натиснете реклама и местоположение, ако е нужно. 3. Натиснете  $\mathcal{X}$  , за да прегледате купон.

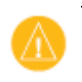

#### ВНИМАНИЕ: Не се

опитвайте да въвеждате кодове за купони, докато шофирате.

# Пускане на Аудио през Стерео Уредбата на вашето Превозно Средство

Проверете местните закони преди да използвате FM предавателя във вашата област. Използването на FM предаватели е незаконно в някои Европейски държави, заради специфични забрани на някои радио честоти. Вижте страница 56, за повече информация.

Ако FM предавател е наличен във вашето nuvi, вие може да слушате аудио звуковете предавани от nuvi, през колоните на вашата кола.

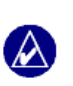

ВНИМАНИЕ: Когато ползвате FM предавателя, всички телефонни обаждания през nüvi може да се чуват от близкостоящите автомобили.

# Автоматична Настройка на FM предавателя

Ако използвате FM трафик приемник, nuvi може да избере канал за вас.

1. От страницата с Главното меню, натиснете Volumе > Audio Output > FM transmitter  $>$  OK  $>$  Auto Tune.

2. Настройте вашата стерео уредба на избрания канал.

# Ръчно Настройване на FM Предавателя

Ако не използвате FM трафик приемник или използвате MSN® Direct приемник изберете празен FM канал, за FM предавателя.

#### 1. От страницата с Главното меню натиснете Volume > Audio Output > FM transmitter > OK.

2. Настройте вашата стерео уредба на FM канал, който e постоянен (неизменен) и е ниска FM честота.

3. Натиснете копчето Current FM Frequency.

4. Натиснете – и +, за да настроите предаване на същата честота, на която и вашата стерео уредба.

## Съвети при Избирането на Честота

За най-добри резултати изберете честота под 90.1 FM.

Когато търсите подходяща FM честота на вашата стерео уредба, потърсете неизползвана честота, която е постоянна. Ако чувате слаби гласове или звуци като фон, изберете друга честота.

Докато пътувате може да се наложи да промените честотата на FM предавателя. Честотата, която не се използва от радио станция във вашата област, може да се използва от станция другаде.

# Информация за FM предавателя

FM предавателя е предназначен да предава аудио звукове от nuvi към вашата стерео уредба.

Не нагласявайте вашите FM настройки, докато шофирате вашето превозно средство. Разстоянието между захранващият кабел за

автомобил, nüvi и FM стерео антената може също да повлияе на нивото на звука. Превозни средства с антени, монтирани далече, както например антени монтирани на задната част на колата, могат да получат повече смущения от външни източници на звукове, отколкото превозни средства с антени монтирани на предната част.

Докато шофирате вие може да забележите промени в звуковия фон, въпреки че няма FM станция, която да използва тази честота. Вие може да забележите това, докато шофирате през кръстовища където има определени видове светофари или други действащи градски електронни системи. Вие също може да забележите този ефект, при определени промени в терена, позволявайки отдалечени станции да бъдат приемани от вашата стерео уредба на колата, които не са били приемани когато сте избрал вашата начална FM честота. Тези и други източници на радиосмущения може да направят необходимо да смените честотата.

# Настройване на nuvi

1. Натиснете Tools > Settings.

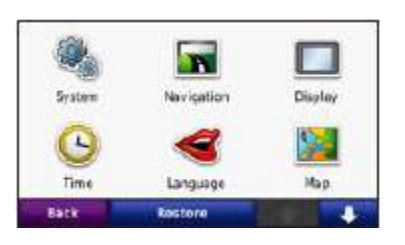

2. Натиснете настройката, която желаете да промените.

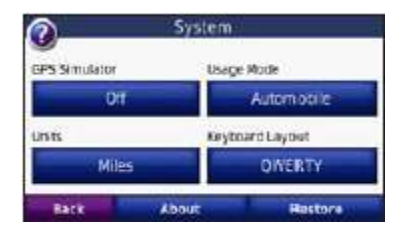

3. Натиснте копчето под името на настройката, за да я промените.

# Смяна на Системните Настройки

Натиснете Tools > Settings > System.

GPS Simulator—включване на GPS симулатор, по този начин изключвате GPS режимът и може да симулирате навигация. Това също пести разход на енергия на батерията.

Usage Mode—уточняване на типът превозно средство, с което ще бъде ползвана навигацията, така че максимално добре да бъде оптимизиран вашият маршрут: Automobile(Лек автомобил), Bicycle(Колело) или Pedestrian(Пешеходец).

Units—смяна на мерните единици Kilometers (Километри) или Miles (Мили).

Keyboard Layout—избор на клавиатура подобна на пишеща машина QWERTY или избор на подредба по азбучен ред ABCDE.

About—показва версията на софтуера, ID номерът и audio версията на вашето nuvi. Тази информация ви трябва, когато правите обновление ("update") на системния софтуер или при закупуване на допълнителни карти.

Restore—възстановяване на фабричните настройки.

Смяна на Навигационните Настройки Натиснете Tools > Settings > Navigation.

Route Preference (Предпочитание на Маршрута)—изберете предпочитание за изчисляване на вашия маршрут:

• Faster Time (По-бързо Време) за пресмятане на маршрути, които са по-бързи за преминаване като време, но могат да бъдат по-дълги като разстояние.

- Shorter Distance (По-кратко Разстояние)—за пресмятане на маршрути, които са по-кратки като разстояние, но могат да отнемат повече време за шофиране.
- Off Road (Извън пътя)-за изчисляване на маршрута от точка до точка, по права линия, без пътища.

Avoidances (Избягвания)—изберете типовете път, които желаете да избегнете или предпочитате да поемете по вашите маршрути.

Restore—възстановяване на първоначалните фабрични навигационни настройки.

#### Настройки на дисплея Натиснете Tools > Settings > Display.

Color Mode—изберете Daytime за светъл фон, Nighttime за тъмен фон или Auto за автоматична избиране между двете.

Screen Shot—включете режимът за снимка на екрана (screen shot).

Натиснете **в ,** за да направите снимка на екрана. Файлът във формат \*.bmp се съхранява в папка Garmin\scrn във вътрешната паметта на nüvi .

Brightness—настройка на степента на осветеност. Намаляването на степента

на осветеност, увеличава живота на вашата батерия.

Restore—възстановяване на фабричните настройки.

# Обновяване на Настройките на Времето

Натиснете Tools > Settings > Time.

Time Format (формат на времето) изберете 12-часов, 24-часов или UTC времеви формат.

Current Time (Настоящо Време) изберете Automatic, за да се обнови времето автоматично. Когато Automatic не е избрано, вие може да настроите времето ръчно през 15 минутни увеличения.

Restore—възстановяване на оригиналните времеви настройки.

#### Настройка на Езиците Натиснете Tools > Settings > Language.

Voice—смяна на езика на гласовата навигация.

Text Language—изберете език на менюто. Смяната на езика на менюто, не променя езика на въведените данни от потребителя или данните от картата, като например имената на улиците.

Keyboard—избиране на език на клавиатурата. Вие също може да промените режимът на език на клавиатурата от страницата на която и да е клавиатура, чрез натискане на бутона Mode.

Restore—възстановява фабричните езици.

#### Смяна на настройките на картата Натиснете Tools > Settings > Map.

Map Detail—настройка на нивото на детайлост по картата. Показването на повече детайли, може да забави изчертаването на картата.

Map View—изберете перспектива на картата.

- Track Up—показване на картата в двуизмерен режим (2D) с посока на движение нагоре.
- North Up—показване на картата в двуизмерен режим (2D) с посока на движение нагоре Север.
- 3D-показване на картата в триизмерен режим (3D) с посока на движение както Track Up.

Vehicle—натиснете Change, за да смените иконката, която показва вашата позиция върху картата. Натиснете иконката, която желаете да използвате и след това натиснете OK. Свалете допълнителни иконки от www.garmingarage.com.

Trip Log—показва или скрива оставената следа. За изтриване на вашата следа, натиснете Tools > My Data > Clear Trip Log.

Map Info—преглед на картите заредени във вашето nüvi и тяхната версия. Натиснете върху карта, за да я активирате (маркиране с чавка) или я дезактивирайте (без чавка).

Restore—възстановяване на оригиналните настройки.

# Настройки за сигурност

Натиснете Tools > Settings > Security.

Garmin Lock—включете Garmin Lock™, за да заключите Вашето nüvi. Вкарайте 4-цифров PIN код и отидете на дестинацията, на която при забрава на PIN кода уреда може отново да се отключи. За повече информация виж.страница 44.

Safe Mode—включете или изключете Safe mode режима. Когато вашето превозното средство е в движение Safe mode режима дезактивира всички функции, които изискват значително внимание от водача и могат да бъдат причина за разсейване, докато шофирате.

Restore—възстановяване на фабричните настройки. Възстановяването на фабричните настройки няма да премахне вашия Garmin Lock PIN (заключващ код) или местоположението, на което уреда може да се отключи - Security Location.

# Преглед на Абонаментната Информация за Трафик от FM TMC

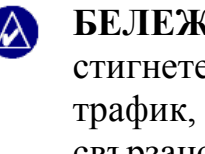

БЕЛЕЖКА: Вие може да стигнете до настройките за трафик, само ако вашето nuvi е свързано към външен източник на енергия и FM TMC трафик приемник.

FM трафик приемникът е включен в окомплектовката на някои модели nuvi 755, 765 и 775. Натиснете Tools > Settings > Traffic. Трафик настройките се променят в зависимост от местоположението, което сте избрал като ваше място в началните настройки.

Enable Traffic—включване или изключване на трафик съобщенията.

Current—изберете кой доставчик на информация да използвате. Изберете Auto, за да използвате най-добрият доставчик за областта или изберете да използвате точно определен доставчик.

Find More—търсене на допълнителни TMC трафик доставчици. Ако сте в нова област натиснете Yes, за да изтриете таблицата с доставчици.

Subscriptions—за да прегледате вашият FM traffic абонамент и крайните срокове (те са изброени на страницата с главните настройки на трафика за устройствата от Северна Америка).

Add (или Subscriptions > Add) добавете нов абонамент, за трафик услуги. Посетете www.garmin.com/fmtraffic, за да закупите абонамент.

Абонаментният код се използва еднократко. Вие трабва да получите нов код всеки път, когато обновявате услугата. Ако притежавате няколко FM traffic антени, трябва да се сдобиете с код за всяка антена.

# Настройки на Bluetooth Технологията

Bluetooth безжичната технология не е налична в nuvi 755. Натиснете Tools > Settings > Bluetooth.

Phone или Audio—изберете Add > OK, за да синхронизирате с уред, който има Bluetooth безжична технология. За да слушате висококачествен звук безжично свържете A2DP Bluetooth слушалка. Вижте страницат 19-21. Изберете Change, за да синхронизирате и свържете с друг уред. Кодът за връзка с nuvi е 1234.

Drop—изберете уреда, който желаете да дезактивирате и натиснете Yes.

Remove—изберете уреда, който желаете да изтриете от паметта на nuvi и натиснете Yes.

Bluetooth—активирайте и дезактивирайте Bluetooth компонентът. **B**Bluetooth иконката се появява на страницата с главното Меню, ако Bluetooth компонентът е активиран. За да претотвратите уреда от автоматично свързване натиснете **Disabled** 

Friendly Name—въведете име, което вашето nuvi идентифицира с устройства с Bluetooth. Натиснете Done.

Restore—възстановяване на първоначалните Bluetooth настройки. Тази опция не изтрива информацията за синхронизиране.

### Смяна на настройките на "Proximity Points"

Вие трябва да имате записани "proximity points"(като например Ръчно Направени POI, база данни със спийд камери или файл TourGuide<sup>®</sup>), за да може да променяте настройките на "proximity points". Вижте страница 50-51. Натиснете Tools > Settings > Proximity Points.

Proximity Alerts—натиснете Change за да включите или изключите алармите, когато наближите Ръчно направени POI или спийд камери.

TourGuide—настройте как искате да бъде активиран звука на TourGuide. Изберете Auto Play, за да чуете цялата обиколка както е програмирана, Prompted за да видите иконката на говорителя • на картата, когато информацията за обиколката е активна по време на маршрута или Off (за да я изключите).

Restore—възстановяване на първоначалните фабричните настройки.

## Възстановяване на всички настройки

- 1. Натиснете Tools > Settings.
- 2. Натиснете Restore.
- 3. Натиснете Yes.

## Изтриване на потребителските данни

ВНИМАНИЕ: Тази функция изтрива цялата въведена информация от потребителя.

1. Задръжте пръстът си в долния десен ъгъл на екрана, докато включвате nuvi.

2. Дръжте пръстът ви натиснат, докато не се появи съобщение.

3. Натиснете Yes, за да изтриете всички потребителски данни.

Всички фабрични настройки са възстановени. Всичко, което сте записали е изтрито.

# Приложение

# Методи за Зареждане на nuvi

- Използвайте захранващият кабел за кола.
- Използвайте USB кабелът
- Използвайте допълнителният адаптор за 220V.

# Рестартиране на nuvi

Ако nuvi спре да функционира изключете nuvi и след това го включете отново.

Ако това не помогне плъзнете Копчето за включване на ляво и го задръжте за 8 секунди. Включете nuvi отново. Nuvi трябва да работи нормално.

# Калибриране на Екрана

Ако тъчскрийна не реагира нормално, калибрирайте тъчскрийна:

1. Изключете nuvi.

2. Задръжте пръстът ви в средата на екрана.

3. Включете nuvi и веднага плъзнете Копчето за включване на дясно (заключване).

4. Продължете да държите вашият пръст върху екрана за около една минута, докато не се появи калибриращият екран.

5. Следвайте инструкциите на екрана.

6. Плъзнете Копчето за включване в средата, за да отключите екрана.

# Заключване на Вашето nuvi

GarminLock e система възпираща крадците, която заключва вашето nuvi. Всеки път, когато включите nuvi въведете PIN код или отидете до "място на сигурност"

#### 1. Натиснете Tools > Settings > Security.

2. Натиснете копче под Garmin Lock

3. Въведете 4-цифрен PIN код и шофирайте до "мястото на сигурност

# Какво е "място на сигурност"?

Изберете местоположение, към което се връщате често като например вашия дом за ваше място на сигурност. Ако nuvi приеме сателитни сигнали и вие се намирате на "мястото на сигурност" не е нужно да въвеждате PIN код.

БЕЛЕЖКА: Ако забравите  $\lambda$ вашият PIN и мястото на сигурност, вие трябва да върнете nuvi в Garmin, за да бъде отключено. Вие също трябва да изпратите валиден документ или доказателство за закупуването на уреда.

#### nuMaps Guarantee™

За да получите един безплатен ъпдейт на вашата вградена Европейска карта, регистрирайте вашето nuvi на адрес http://my.garmin.com в рамките на 60 дни от приемането на първите сателитни сигнали. Вие няма да

получите безплатен ъпдейт на картата ако се регистрирате по телефона или се регистрирате по-късно от 60 дни след първото приемане на сателитни сигнали от вашето nuvi. За повече информация посете www.garmin.com/numaps.

#### Регистриране на Навигационната карта на България

Ако вашето nuvi идва с предварително инсталирана Навигационна карта на България вие може да получавате безплатни обновления на тази карта в рамките на две години след нейното регистриране. За повече информация относно обновяването на Навигационната карта на България моля прочете тъмно-синьото ръководство идващо в окомплектовката на вашето nuvi. За въпроси и проблеми свързани с Навигационната карта на България и нейната регистрацията моля пишете на email: karta@offroad-bulgaria.com или на интернет адрес http://forum.offroadbulgaria.com/forumdisplay.php?f=94.

#### Допълнителни Карти

Вие може да закупите допълнителни карти за вашето nuvi. За да видите списък от картите, които са съвместими с nuvi моля посете интернет страницата на вашия продукт на www.garmin.bg или

www.garmin.com и натиснете върху прозорчето Maps или Карти.

### Обновяване на Софтуера

1. Посетете

www.garmin.com/products/webupdater и свалете програмата WebUpdater на вашия компютър.

2. Включете nuvi към компютъра използвайки mini-USB кабелът. 3. Пуснете програмата WebUpdater и следвайте инструкциите на екрана.

След като потвърдите, че желаете да обновите софтуера, WebUpdater автоматично сваля обновлението на (ъпдейта) и го инсталира във вашето nuvi.

#### Екстри и Допълнителни Аксесоари

За повече информация относно допълнителните аксесоари моля посетете http://buy.garmin.com, www.garmin.com/extras; http://www.garmin.bg/?s=8 или се свържете с вашия дилър на Garmin.

#### Спийд Камери

Информацията за спийд камери е налична за някои местоположения. Посетете http://my.garmin.com за налични. За тези местоположения nuvi включва местоположението на хиляди спийд камери. Вашето nuvi ви алармира, когато доближите спийд камера и може да ви предопреди ако се движите твърде бързо. Данните се обновяват най-малко седмично, така

че вие винаги имате достъп до найактуалната информация.

Вие може да закупите нов регион или да разширите съществуващ абонамент по всяко време. Всеки регион, който закупите има своя дата на годност.  $\overline{a}$ 

ВНИМАНИЕ: Garmin не е виновен за точността или последствията от използването на Ръчно Направени POI (custom POI) или база данни от спийд камери.

### Ръчно Направени Точки на Интерес (Custom POI)

Използвайте POI Loader, за да запишете ръчно направените точки на интерес (POIs) във вашето nuvi. Бази данни от най-различни POI са налични от няколко компании в Интернет. Някои направени бази данни съдържат алармираща информация за точки като спийд камери и училищни зони.

Посетете www.garmin.com/extras и натиснете POI Loader, за да инсталирате програмата POI Loader на вашия компютър. За повече информация прочете Помощните файлове на програмата POI Loader. Натиснете F1, за да прегледате Помощният файл.

За да прегледате вашите Ръчно Направени POI, натиснете Where To? > Extras > Custom POIs. За да смените настройките за алармиране

#### при приближаване, натиснете Tools > Settings > Proximity Points > Proximity Alerts.

За да изтриете Ръчно Направени POI от вашето nuvi свържете nuvi към компютър. Отворете папката Garmin\poi във вътрешната паметта на nuvi или паметта на SD картата. Изтрийте файла озаглавен poi.gpi.

### TourGuide

TourGuide позволява на вашето nuvi да пуска GPS аудио обиколки направлявани от трето лице. Тези аудио обиколки могат да ви заведът по маршрут, докато се пускат интересни факти относно историческите забележителности по пътя. За повече информация посетете www.garmin.com/extras и натиснете POI Loader.

За да прегледате вашите TourGuide файлове натиснете Where To? > Extras > Custom POIs. За да смените настройките на TourGuide натиснете Tools > Settings > Proximity points > TourGuide.

### Относно Garmin Travel Guide™

Подобно на хартиен пътеводител, Garmin Travel Guide осигурява подробна информация относно места, като ресторанти и хотели. За да закупите Travel Guide посетете http://buy.garmin.com или http://www.garmin.bg/?s=8 или се свържете с вашия дилър на Garmin.

За да ползвате Travel Guide пъхнете SD картата във вашето nüvi. Натиснете Where to > Extras.

Натиснете върху името на вашия Travel Guide, за да го прегледате.

### SaversGuide®

Със препрограмираната SD карта на SaversGuide и членска карта, вашето nuvi e дигитална книга за купони. За да закупите аксесоара посетете http://buy.garmin.com; http://www.garmin.bg/?s=8 или се свържете със вашия дилър на Garmin.

За да използвате SaversGuide поставете SD картата във вашето nuvi. Натиснете Where To? > Extras > SaversGuide.

#### Информация за Батерията

Вашето nuvi съдържа вътрешна, незаменима, литиево-йонна батерия. Не премахвайте или не се опитвайте да премахнете батерията. Това може да доведе до риск от запалване на батерията, повреда или нараняване.

Иконата на батерия **в Горния** десен ъгъл на страницата с Главното Меню показва нивото на заряд на батерията. За да увеличите точността на измерване на батерията, първоначално напълно я изтощете и след това напълно я заредете; не откачайте nuvi от зарядното, докато батерията не е напълно заредена.

Свържете се със вашата местна служба по изхвърляне на отпадаци, за информация относно правилното изхвърляне на уреда.

### Увеличаване Живота на Батерията

● Намалете степента на осветление (Tools > Settings > Display > Brightness).

● Не оставяйте вашето nuvi на директна слънчева светлина. Избягвайте продължително излагане на високи или ниски температури.

### Смяна на Бушона

ВНИМАНИЕ: Когато подменяте бушона, внимавайте да не изгубите някоя от съпътстващите малките частички и се убедете че те са поставени обратно на правилното им място.

Ако nuvi не иска да се зарежда във вашето превозно средство, може да бъде нужно да подмените бушона намиращ се на върха на захранващия кабел за кола.

1. Отвинтете черната, кръгла крайна част и я премахнете.

2. Премахнете бушона (стъклен цилиндър със сребърни накрайници) и го подменете с 3А бързо загряващ бушон.

3. Убедете се че сребърният край е поставен в черната крайна част. Завийте черната крайна част.

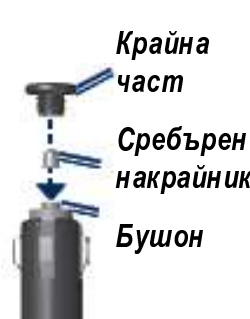

### Относно GPS Сателитните Сигнали

Вашето nüvi трябва да получи GPS (Global Positioning System) сателитни сигнали, за да може да навигира. Ако сте на закрито, в близост до високи сгради, дървета или в гараж вашето nüvi може и да не успее да хване сателитни сигнали. Излезте навън, на напълно открито място далече от високи конструкции, за да използвате вашето nuvi.

Когато nüvi е приело достатъчен брой сателитни сигнали, линиите показващи силата на сигнала, намиращи се на страницата на главното Меню, са оцветени в зелено  $\blacksquare$  Когато уреда изгуби нужната степен от сателитни сигнали, линиите стават червени или изчезват -  $\Box$ 

За повече информация относно GPS, посетете www.garmin.com/aboutGPS.

# Монтиране на Пластмасовата приставка за Арматурно Табло

Ползвайте залепващият диск (включен в пакета), за да монтирате уреда на арматурното табло.

ВНИМАНИЕ: Залепващият диск има изключително и перманентно лепило, което след монтаж се маха много трудно!

#### 1. Почистете и подсушете

арматурното табло, там където искате да залепите диска.

2. Отлепете фолиото от долната част на диска.

3. Залепете диска на таблото.

4. Поставете стойката с вендузата върху диска. Натиснете лостчето надолу (към диска), за да закрепите вендузата към диска.

### Изваждане на nüvi и Стойката

За да извадите nüvi от стойката, натиснете нагоре копчето на долната част на стойката и наклонете nuvi напред.

За да извадите стойката от ръката на вакуумната вендуза завъртете стойката на дясно или на ляво. Упражнете лек натиск, докато гнездото на стойката пусне топчето на вендузата.

За да махнете вакуумната вендуза от предното стъкло, първо дръпнете лостчето към вас. След това дръпнете гуменият палец намиращ се накрая на вакуумната вендуза.

## Грижа за Вашето nüvi

Вашето nüvi съдържа чувствителни електронни компоненти, които могат да бъдат повредени необратимо ако бъдат изложени на силен удар или вибрация. За да сведете до минимум риска от повреда на вашето nuvi, избягвайте изпускане на вашия уред и работа с него при силни удари ил вибрации.

### Почистване на Корпуса на nuvi

Nuvi е сглобен от висококачествени материали и не изисква друга поддръжка от потребителя, освен почистване. Почистете външната част на корпуса (не дисплея) използвайки кърпа напоена с лек почистващ разтвор и след това избършете със сух парцал. Избягвайте химически препарати и разтвори, които могат да повредят пластмасовите компоненти.

### Почистване на Тъчскрийна (Дисплея)

Почистете екрана с мека, чиста кърпа не оставяща мъх. Използвайте вода, изопропилен спирт или препарат почистващ стъкла на очила, ако е необходимо. Напоете леко кърпата и след това внимателно забършете екрана.

## Предпазване на Вашето nüvi

● Не съхранявайте уреда, там където може да възникнат много високи/ниски температури, защото това може да предизвика необратима повреда.

● Не излагайте nüvi на вода. Контактът с вода може да повреди уреда.

● Въпреки че PDA писалките могат да бъдат използвани за работа с тъчскрийна, никога не опитвайте това докато шофирате. Никога не използвайте твърд или остър обект за работа с екрана, защото това може да предизвика повреда.

# Предпазване от Кражба

- За да предпазите уреда от кражба, премахнете nuvi и стойката от видими места, когато не го ползвате. Избършете отпечатъкът върху предното стъкло, оставен от вакуумната вендуза.
- Не съхранявайте вашият уред в жабката на колата.
- Регистрирайте вашият продукт на адрес http://my.garmin.com и Навигационната карта на България на адрес **karta@offroad-bulgaria.com**.
- Използвайте опцията Garmin Lock. Вижте страница 49.

# Важна Информация Засягаща Законовото използване на Вашия FM Предавател

Вашият nuvi продукт съдържа FM предавател. Моля прочете следващата бележка.

#### Използването на FM Предавател в Европа

Използването на нискочестотни FM Предаватели в момента е незаконно в някои Европейски държави, поради специфични радиочестотни забрани. Вие трябва да проверите местните наредби във всички Европейски държави, в които възнамерявате да използвате FM предавателя, за да сте сигурни в неговата законност. Вие поемате пълна отговорност за изпълнението на всички подобни закони и наредби отнасящи се за дадената държава, в която го ползвате. Garmin (Геотрейд) се отказва от каквато и да е отговорност поради вашето неспазване на местните закони и наредби. Използването на FM предавателят трябва да бъде ограничено само до аудио предаване за лична употреба.

Посетете www.garmin.com/fm-notice за повече информация.

# Използване на Вашия FM Предавател в САЩ

Въпреки че използването на FM Предаватели е законно в САЩ,

разрешимата изходяща сила на FM Предавателите е по-ниска в САЩ в сравнение с тези от Европейските държави, в които е позволено използването на FM Предаватели. Моделите nuvi продавани в Европа съдържат по-силни Европейски FM Предаватели и не могат законно да бъдат използвани в САЩ. Вие приемате пълната отговорност за изпълняването на всички подобни закони и наредби отнасящи се за дадената държава, в която го ползвате. Вие трябва да изключите FM Предавателя преди да използвате Европейският модел nuvi в САЩ.

# Декларация за Съответствие (DoC)

По този начин Garmin обявява, че този nuvi продукт е в съгласие с основните изисквания и други свързани с това условия на Директива 1999/5/EC. За да прегледате пълната Декларация за Съответствие, моля посетете официалната интернет страницата на Garmin за вашия Garmin продукт: www.garmin.com.

#### Лицензионно споразумение за Софтуера

СЛЕД КАТО ИЗПОЛЗВАТЕ NUVI ВИЕ СЕ СЪГЛАСЯВАТЕ ДА БЪДЕТЕ ОБВЪРЗАНИ С ПРАВИЛАТА И УСЛОВИЯТА НА СЛЕДВАЩОТО ЛИЦЕНЗИОННО СПОРАЗУМЕНИЕ ЗА СОФТУЕРА. МОЛЯ ПРОЧЕТЕТЕ ТОВА СПОРАЗУМЕНИЕ ВНИМАТЕЛНО.

Garmin ви предоставя ограничен лиценз за използването на софтуера вграден в това устройство. ("Софтуерът") в двоична изпълнявана форма при нормална работа на продукта. Заглавието, правата върху собствеността и правата по интелектуалната собственост в и на Софтуера остават в Garmin.

Вие приемате че Софтуерът е собственост на Garmin и е защитен от законите за авторското право на САЩ и международните спогодби за авторските права. Вие допълнително се съгласявате, че структурата, организацията и кода на Софтуера са ценни търговски тайни на Garmin и че Софтуерът в сорс код форма остава ценна търговска тайна на Garmin. Вие се съгласявате да не декомпилирате, разглобявате, модифицирате, обратно да събирате, обратно да проектирате или намалявате в човешка разбираема форма Софтуера или каквато и да е част от него или да създавате каквито и да е производни работи базирани върху Софтуера. Вие се съгласявате да не изнасяте или пре-изнасяте Софтуера, до която и да е държава, в разрез със законите контролиращи износа на САЩ.

# Спецификации

Размер (ДЛЖ. × ВСЧ. × ДМР.): 121.7 х 75.2 х 19.5 mm (4.79 x 2.96 x 0.77 in.)

Тегло: 175g (6.17 oz.)

Екран: 4.3 in. диагонал, 480х272 пиксела; WQVGA TFT дисплей с бяло задно осветление и тъч-скрийн.

Корпус: Не водоустойчив (IPX 0)

Температурен обхват на Работа: от 32°F до 140° F (от 0°C-60°C)

Температурен обхват на Зареждане: от 32°F до 113°F (от 0°C do 45°C)

Съхраняване на данни: Вътрешна памет и като допълнителна опция сменяема SD карта. Данните се съхраняват за неограничено време.

PC interface: USB mass storage, plugand-play

Изход за Слушалки: Стандартен 3.5mm

Време за Зареждане: Приблизително 4 часа.

Източник на енергия: Захранване от превозно средство, чрез включеният в окомплектовката захранващ кабел за

кола или допълнителният адаптер за 220V. Разход: 10W max.

Живот на Батерията: 3-7 часа в зависимост от начинът на използване и настройките.

Тип на Батерията: Незаменима литиево-йонна батерия.

GPS приемник: Високочувствителен

#### Време за позициониране\*:

<1 секунда (топъл старт) <38 секунди (студен старт) <45 секунди (Фабричен Рестартиране)

\*Средна стойност при неподвижен приемник и ясен изглед към небето.

# Срещани Проблеми/Въпроси

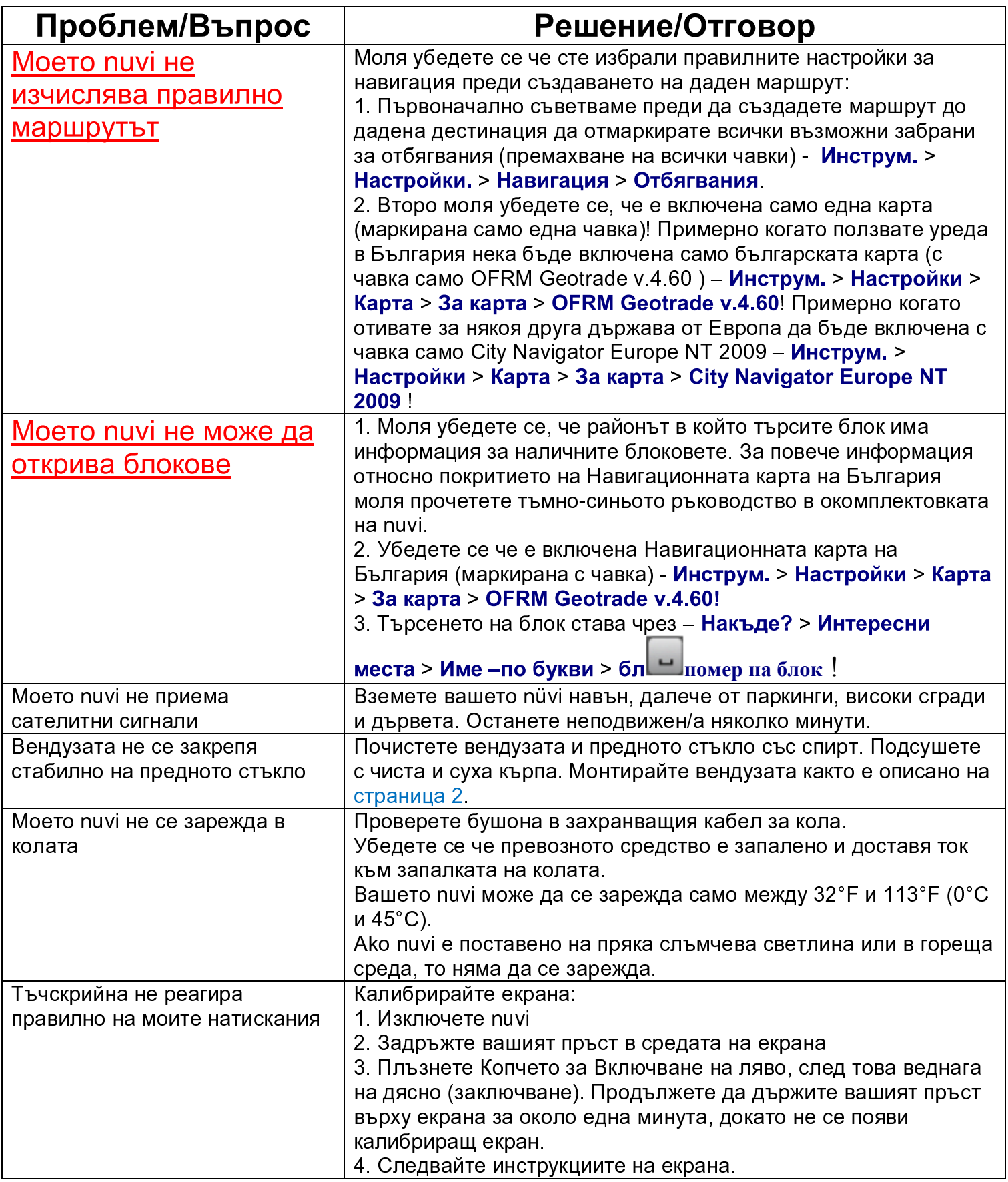

Приложение

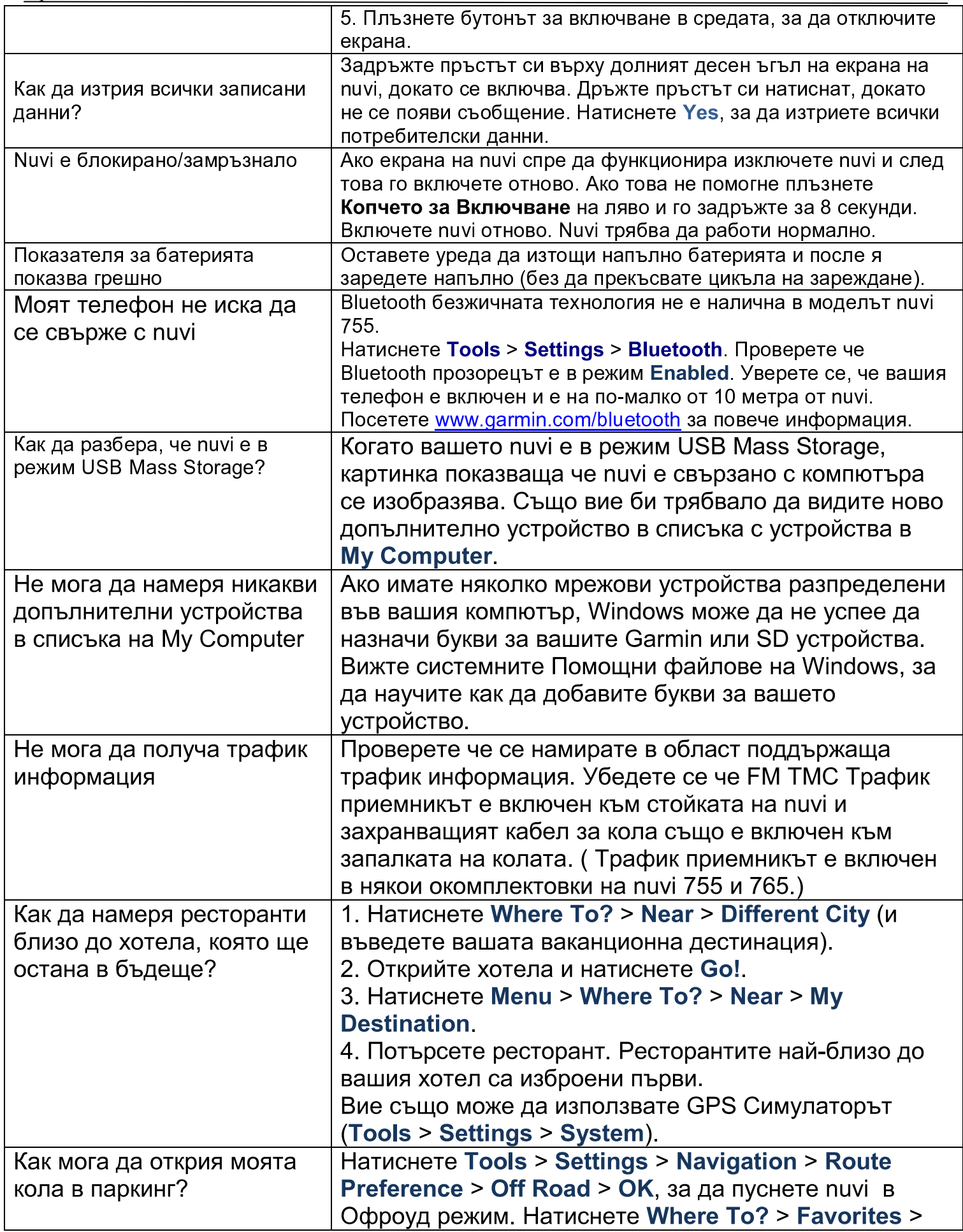

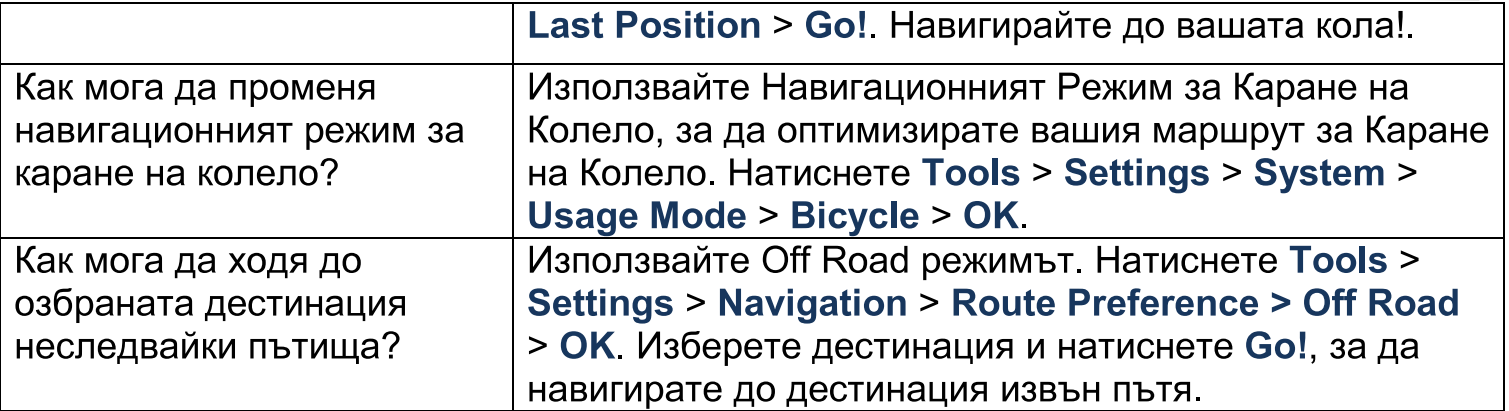

Българската версия на Пълното ръководството за серия nuvi 765 се осигурява за удобство. Ако е необходимо, моля прегледайте последната версия на Американското ръководство относно употребата на nüvi 765/755.

GARMIN (ГЕОТРЕЙД) НЕ Е ОТГОВОРНА ЗА ТОЧНОСТТА НА БЪЛГАРСКОТО РЪКОВОДСТВО И ОТРИЧА ВСЯКАКВА ЮРИДИЧЕСКА ОТГОВОРНОСТ ВЪЗНИКВАЩА ОТ УПОВАВАНЕТО ВЪРХУ НЕГО

За последните безплатни софтуерни обновления "ъпдейти" (без информацията за картата) през целия живот на вашите Garmin продукти, посетете официалната интернет страницата на Garmin – www.garmin.com

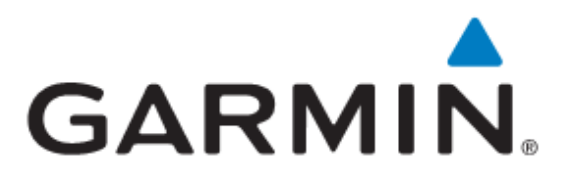

© 2008 Garmin Ltd. или нейните филиали

Garmin International, Inc. 1200 East 15 1st Street, Olathe, Kansas 66062, U.S.A.

Garmin (Europe) Ltd. Liberty House, Hounsdown Business Park, Southampton, Hampshire, SO40 9RB UK

> Garmin Corporation No.68, Jangshu 2nd Road, Shijr, Taipei County, Taiwan

> > www.garmin.com